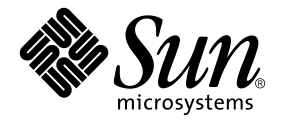

# Solaris™ 9 12/03 Sun™ ハードウェアマニュアル

Sun Microsystems, Inc. 4150 Network Circle Santa Clara, CA 95054 U.S.A.

Part No. 817-3980-10 2003 年 12 月, Revision A

コメントの宛先: docfeedback@sun.com

#### Copyright 2003 Sun Microsystems, Inc., 4150 Network Circle, Santa Clara, California 95054 U.S.A. All rights reserved.

米国 **Sun Microsystems, Inc.**(以下、米国 **Sun Microsystems** 社とします) は、本書に記述されている製品に採用されている技術に関する知的<br>所有権を有しています。これら知的所有権には、http://www.sun.com/patents に掲載されているひとつまたは複数の米国特許、およ<br>び米国ならびにその他の国におけるひとつまたは複数の特許または出願中の特許が含まれています。

本書およびそれに付属する製品は著作権法により保護されており、その使用、複製、頒布および逆コンパイルを制限するライセンスのもと において頒布されます。サン・マイクロシステムズ株式会社の書面による事前の許可なく、本製品および本書のいかなる部分も、いかなる 方法によっても複製することが禁じられます。

本製品のフォント技術を含む第三者のソフトウェアは、著作権法により保護されており、提供者からライセンスを受けているものです。

本製品の一部は、カリフォルニア大学からライセンスされている Berkeley BSD システムに基づいていることがあります。UNIX は、<br>X/Open Company Limited が独占的にライセンスしている米国ならびに他の国における登録商標です。

本製品は、株式会社モリサワからライセンス供与されたリュウミン L-KL (Ryumin-Light) および中ゴシック BBB (GothicBBB-Medium) の フォント・データを含んでいます。

本製品に含まれる HG 明朝Lと HG ゴシック B は、株式会社リコーがリョービイマジクス株式会社からライセンス供与されたタイプフェー<br>スマスタをもとに作成されたものです。平成明朝体 W3 は、株式会社リコーが財団法人 日本規格協会 文字フォント開発・普及センターから<br>ライセンス供与されたタイプフェースマスタをもとに作成されたものです。また、HG 明朝Lと HG ゴシック B の補助漢字部分は、平成明<br>朝体W3 の補助漢字を使用してい

Sun、Sun Microsystems、AnswerBook2、docs.sun.com、Netra、SunVTS、Sun HSI/P、SunForum、Sun ATM、Java 3D、Sun StorEdge、 Sun Blade、Sun Fire、Sun Enterprise、Sun Enterprise Ultra、Power Management、OpenBoot、JumpStart、Ultra、SunPCI、SunSwift、<br>SunFast Ethernet、Sun Quad FastEthernet、Voyager は、米国およびその他の国における米国 Sun Microsystems 社の商標、登録商標もしく<br>はサービスマークです

すべての SPARC 商標は、米国 SPARC International, Inc. のライセンスを受けて使用している同社の米国およびその他の国における商標また は登録商標です。SPARC 商標が付いた製品は、米国 Sun Microsystems 社が開発したアーキテクチャーに基づくものです。

Adobe® ロゴおよび PostScript ロゴは、Adobe Systems 社の商標または登録商標です。

OPEN LOOK および Sun Graphical User Interface は、米国 Sun Microsystems 社が自社のユーザーおよびライセンス実施権者向けに開発し<br>ました。米国 Sun Microsystems 社は、コンピュータ産業用のビジュアルまたはグラフィカル・ユーザーインタフェースの概念の研究開発<br>における米国 Xerox 社の先駆者としての成果を認めるものです。米国 Sun Microsystems 社は

Energy Star のロゴは、米国 EPA の登録商標です。

OPENLOOK、OpenBoot、JLE は、サン・マイクロシステムズ株式会社の登録商標です。

ATOK は、株式会社ジャストシステムの登録商標です。ATOK8 は、株式会社ジャストシステムの著作物であり、ATOK8 にかかる著作権そ<br>の他の権利は、すべて株式会社ジャストシステムに帰属します。ATOK Server/ATOK12 は、株式会社ジャストシステムの著作物であり、 ATOK Server/ATOK12 にかかる著作権その他の権利は、株式会社ジャストシステムおよび各権利者に帰属します。

本書で参照されている製品やサービスに関しては、該当する会社または組織に直接お問い合わせください。

U.S. Government Rights—Commercial use. Government users are subject to the Sun Microsystems, Inc. standard license agreement and applicable provisions of the FAR and its supplements.

SunForum™ 3.2 については、以下の注意が適用されます: Copyright© DATA CONNECTION LIMITED 2000; TELES AG 2000。本ソフトウェ アの一部は Copyright© 1996-1998 RADVision Ltd により保護されています。DATA CONNECTION は米国およびその他の国における DATA CONNECTION LIMITED の登録商標です。

OpenGL 1.3: OpenGL® は、米国およびその他の国における Silicon Graphics 社の登録商標です。

Sun Enterprise™ 10000 COD: RSA Data Security, MD5 Message Digest Algorithim をもとに作成されています。

本書は、「現状のまま」をベースとして提供され、商品性、特定目的への適合性または第三者の権利の非侵害の黙示の保証を含みそれに限 定されない、明示的であるか黙示的であるかを問わない、なんらの保証も行われないものとします。

本書には、技術的な誤りまたは誤植のある可能性があります。また、本書に記載された情報には、定期的に変更が行われ、かかる変更は本 書の最新版に反映されます。さらに、米国サンまたは日本サンは、本書に記載された製品またはプログラムを、予告なく改良または変更す ることがあります。

本製品が、外国為替および外国貿易管理法 (外為法) に定められる戦略物資等 (貨物または役務) に該当する場合、本製品を輸出または日本国 外へ持ち出す際には、サン・マイクロシステムズ株式会社の事前の書面による承諾を得ることのほか、外為法および関連法規に基づく輸出 手続き、また場合によっては、米国商務省または米国所轄官庁の許可を得ることが必要です。

原典*: Solaris 9 12/03 Sun Hardware Platform Guide* Part No: 817-3171-10 Revision A

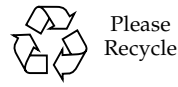

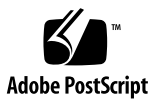

#### 目次

[はじめに](#page-6-0) vii

- 1. Solaris CD/DVD [からのソフトウェアのインストール](#page-12-0) 1 Solaris [ソフトウェアの自動インストール](#page-12-1) 1 [プラットフォーム名とアーキテクチャー](#page-13-0) 2 32 ビットカーネル—200 MHz 以下の UltraSPARC [システムのデフォルト](#page-16-0) 5 [システムカーネルのサポート](#page-17-0) 6 32 ビットのカーネル/[ドライバのみのプラットフォーム](#page-17-1) 6 32 ビットのカーネル/ドライバを起動できる 64 [ビットプラットフォーム](#page-17-2) 6 32 ビットのカーネル/[ドライバをサポートしていない](#page-18-0) 64 ビットプラット [フォーム](#page-18-0) 7
- 2. [サポートされるサンのハードウェア](#page-20-0) 9 [サポートされるシステム](#page-20-1) 9 [サポートされるグラフィックス](#page-22-0) 11
- 3. サプリメント CD [のソフトウェアのインストール](#page-24-0) 13 [サプリメント](#page-25-0) CD ソフトウェア 14 サプリメント CD [のソフトウェアのインストール](#page-27-0) 16 サプリメント CD [のソフトウェアをインストールする前に](#page-27-1) 16 Solaris [のインストールにおけるサプリメント](#page-27-2) CD のソフトウェアのインス [トール](#page-27-2) 16

Solaris Web Start を使用したサプリメント CD [のソフトウェアのインストー](#page-27-3) [ル](#page-27-3) 16

[pkgadd](#page-29-0) によるスタンドアロンシステムへの サプリメント CD ソフトウェアのインストール 18

SunVTS ([診断テスト](#page-33-0)) 22

SunVTS [のパッケージ](#page-34-0) 23

SunVTS [のインストール](#page-34-1) 23

SunVTS [ソフトウェアの使用方法](#page-34-2) 23

OpenGL [ソフトウェア](#page-35-0) 24

[プラットフォームのサポート](#page-35-1) 24

[古いパッケージの削除](#page-35-2) 24

OpenGL [のパッケージ](#page-36-0) 25

OpenGL [のインストール](#page-37-0) 26

[インストール後の作業](#page-37-1) 26

[ローカルでアプリケーション実行時の描画速度が遅い場合](#page-38-0) 27

[PC launcher](#page-40-0) 29

[対象となる読者](#page-40-1) 29

[PC launcher](#page-40-2) について 29

[インストールに必要なもの](#page-40-3) 29

[動作環境](#page-41-0) 30

PC launcher [のインストール](#page-41-1) 30

[PC launcher](#page-43-0) の設定 32

[PC launcher](#page-45-0) の使用 34

Windows [ファイルの操作方法](#page-45-1) 34

[その他の機能](#page-46-0) 35

PC launcher [のオンラインヘルプ](#page-47-0) 36

サンのサーバー用 [Sun Remote System Control 3](#page-47-1)6

[SunForum 3](#page-48-0)7

SunForum [のインストール](#page-48-1) 37

[オンラインヘルプ](#page-49-0) 38

サプリメント CD [に含まれるネットワークアダプタのドライバ](#page-49-1) 38

[ドライバのインストール](#page-49-2) 38

[参照マニュアル](#page-49-3) 38

VLAN [の構成](#page-50-0) 39

▼ 静的 [VLAN](#page-51-0) の構成 40

[Java 3D 1.3.1 API](#page-52-0) 41

[インストールに必要な条件](#page-52-1) 41 Java 3D 1.3.1 [のインストール](#page-52-2) 41 [Sun Enterprise 10000 SSP 4](#page-52-3)1 [Sun Enterprise 10000 Capacity on Demand 1.0 4](#page-53-0)2 [Netra ct Platform](#page-53-1) ソフトウェア 42

4. サプリメント CD [に収録されているマニュアル](#page-54-0) 43 AnswerBook2 マニュアルと [Solaris 9 12/03](#page-54-1) リリース 43 サプリメント CD [に収録されているマニュアル](#page-55-0) 44 [インストールしたパッケージ内のマニュアルの参照](#page-57-0) 46 [Solaris 9 12/03 on Sun Hardware Documentation Set 4](#page-58-0)7 Sun [マニュアルページのパッケージ](#page-62-0) 51 Sun [マニュアルページのインストール](#page-62-1) 51 Sun [マニュアルページの使用方法](#page-62-2) 51 サプリメント CD [のその他のマニュアル](#page-63-0) 52

- 5. [サンのハードウェアにおける電源管理](#page-64-0) 53 [サポートされるプラットフォームとシステム間の違い](#page-64-1) 53 [システムアーキテクチャーの違いとデフォルト設定](#page-66-0) 55 SPARCstation 4 [に関する注意事項](#page-67-0) 56
- 6. OpenBoot [緊急時の処理](#page-68-0) 57

従来の (非 USB) [キーボードが接続されたシステムでの](#page-69-0) OpenBoot 緊急時の処 [理](#page-69-0) 58

USB [キーボードが接続されたシステムでの](#page-69-1) OpenBoot 緊急時の処理 58 [Stop-A](#page-69-2) 58 Stop-N [に相当する機能の実行](#page-70-0) 59 [Stop-F](#page-71-0) の機能 60 [Stop-D](#page-71-1) の機能 60

A. サプリメント CD [の日本語化されたパッケージ一覧](#page-72-0) 61 日本語化されたパッケージー覧 61

[索引](#page-74-0) 63

## <span id="page-6-0"></span>はじめに

このマニュアルでは、Solaris™ 9 12/03 オペレーティング環境でサポートされる Sun™ のハードウェアに関する重要な情報について説明します。

このマニュアルで説明する主な項目は以下のとおりです。

- サンのハードウェアに固有の Solaris 9 12/03 のインストール手順
- Solaris 9 12/03 Software Supplement CD (以下、サプリメント CD と呼びます) に 含まれるソフトウェアの説明とインストール手順
- 雷源管理ソフトウェアに関するハードウェア条件とソフトウェア条件

注 – Solaris 9 12/03 のインストール方法については、第 [1](#page-12-2) 章を参照してください。 サプリメント CD に収録されているソフトウェアのインストール方法と、サポートさ れるハードウェアについては、第 [3](#page-24-1) 章を参照してください。

## インストールについての情報

Solaris 9 12/03 をインストールする前に、以下の表 [P-1](#page-7-0) と表 [P-2](#page-7-0) に示す関連マニュア ルを参照してください。

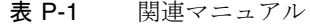

<span id="page-7-0"></span>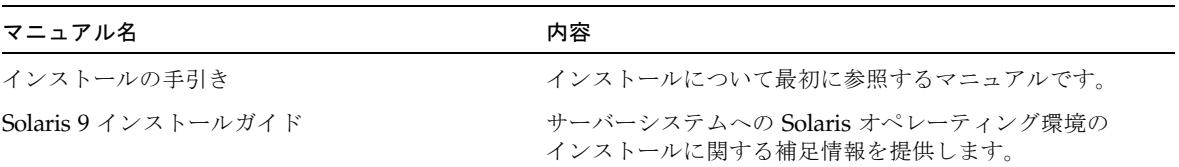

表 P-2 ハードウェア別のインストール情報

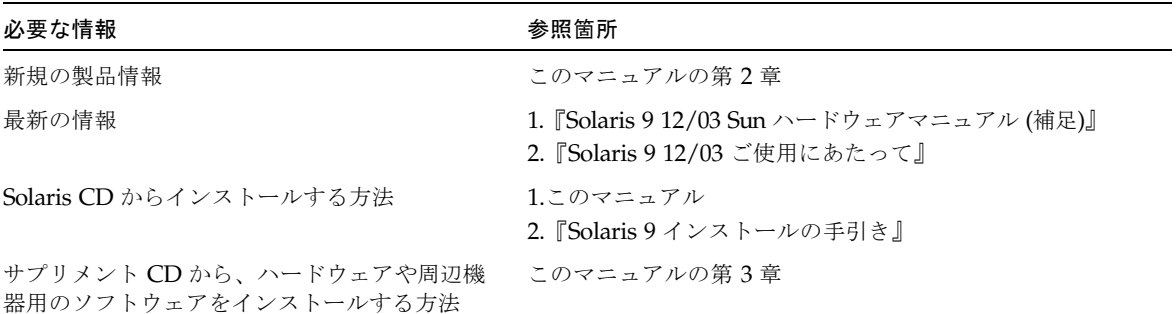

#### マニュアルの構成

このマニュアルは、以下のように構成されています。

第 [1](#page-12-2) 章では、サンのハードウェアへの Solaris 9 12/03 のインストールやアップグ レード方法について、『Solaris 9 インストールの手引き』を補足する説明をしていま す。

第 [2](#page-20-2) 章では、Solaris 9 12/03 で現在使用することができる、サンのハードウェアにつ いて説明しています。

第 [3](#page-24-1) 章では、サプリメント CD に収録されている サン固有のソフトウェアの概要 と、インストール方法について説明しています。

第 [4](#page-54-2) 章では、サプリメント CD に収録されているマニュアルの内容や位置、書式につ いて説明しています。

第 [5](#page-64-2) 章では、サンのハードウェアで電源管理機能ソフトウェアを使用する際の、ハー ドウェア条件とソフトウェア条件について説明しています。

第 [6](#page-68-1) 章では、一部のシステムにおける新しい OpenBoot™ 緊急時の処理について説明 しています。

注 – Sun Fire™ 6800/4810/4800/3800 システムについて、このマニュアルに以前に 記載されていた情報は、現在『Sun Fire 6800/4810/4800/3800 システムプラット フォーム管理ガイド』に記載されています。

#### 書体と記号について

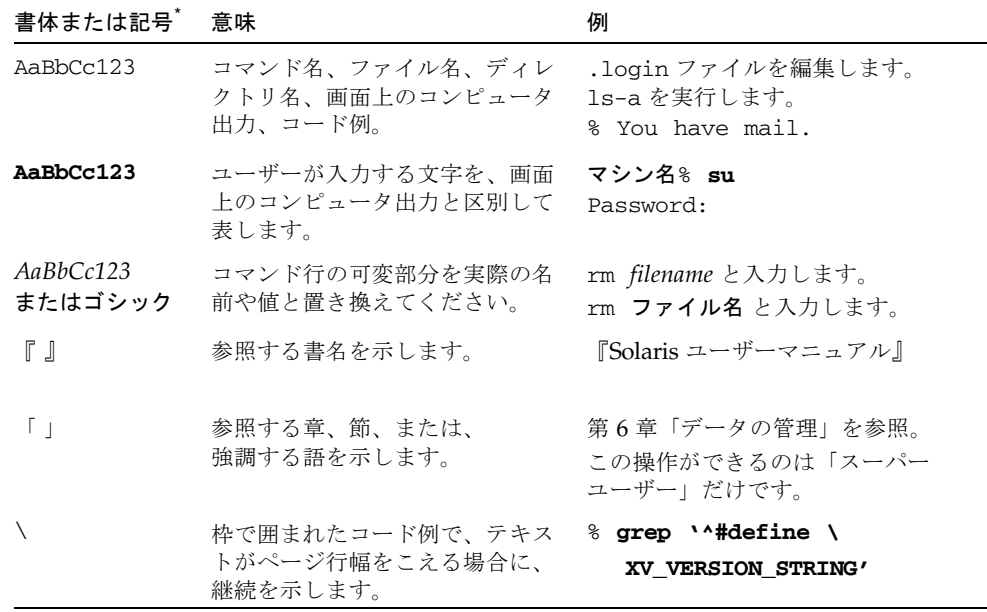

\* 使用しているブラウザにより、これら設定と異なって表示される場合があります。

# シェルプロンプトについて

シェルプロンプトの例を以下に示します。

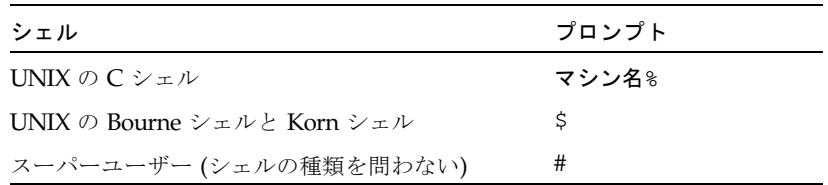

## Sun のオンラインマニュアル

各言語対応版を含むサンの各種マニュアルは、次の URL から表示、印刷または購入 できます。

http://www.sun.com/documentation

## サンの技術サポート

この製品に関する技術的な質問については、このマニュアルでは扱っていません。以 下の Web サイトにアクセスしてください。

http://www.sun.com/service/contacting

## コメントをお寄せください

弊社では、マニュアルの改善に努力しており、お客様からのコメントおよびご忠告を お受けしております。コメントは下記宛に電子メールでお送りください。

docfeedback@sun.com

電子メールの表題にはマニュアルの Part No. (817-3980-10) を記載してください。

なお、現在日本語によるコメントには対応できませんので、英語で記述してくださ い。

第 1 章

## <span id="page-12-2"></span><span id="page-12-0"></span>Solaris CD/DVD からのソフトウェ アのインストール

この章では、以下の項目について説明します。

- 1ページの「Solaris [ソフトウェアの自動インストール」](#page-12-1)
- 2[ページの「プラットフォーム名とアーキテクチャー」](#page-13-0)
- 5ページの「32 ビットカーネル—200 MHz 以下の UltraSPARC [システムのデフォ](#page-16-0) [ルト」](#page-16-0)
- 6[ページの「システムカーネルのサポート」](#page-17-0)

注 – 現リリースの Solaris のインストール方法については、CD/DVD に同梱されて いる『Solaris 9 インストールの手引き』を参照してください。詳しい説明は、 『Solaris 9 インストールガイド』を参照してください。

## <span id="page-12-1"></span>Solaris ソフトウェアの自動インストー ル

表 [1-1](#page-13-1) に示している サンのハードウェアについては、Solaris 9 12/03 のインストール やアップグレードをする際に、特別な作業を行う必要はありません。サンのハード ウェアへの Solaris 9 12/03 オペレーティング環境の自動インストールの手順につい ては、『Solaris 9 インストールガイド』を参照してください。

## <span id="page-13-0"></span>プラットフォーム名とアーキテクチャー

以下の作業を行う場合には、システムのアーキテクチャー (プラットフォーム名) を 把握する必要があります。

- サブネットに起動サーバーを設定する場合
- ネットワークインストール用にクライアントを追加する場合 (スタンドアロン、 サーバー、ディスクレス)

カスタム JumpStart™ のインストール設定ファイルを記述する場合は、プラット フォーム名についても把握する必要があります。

<span id="page-13-1"></span>表 [1-1](#page-13-1) に、サンのプラットフォーム名とアーキテクチャーの一覧を示します。

| システム                     | プラットフォーム名             | アーキテク |
|--------------------------|-----------------------|-------|
|                          |                       | チャー   |
| ワークステーションシステム            |                       |       |
| Sun Blade™ 100           | SUNW, Sun-Blade-100   | sun4u |
| Sun Blade 150            | SUNW, Sun-Blade-100   | sun4u |
| Sun Blade 1000           | SUNW, Sun-Blade-1000  | sun4u |
| Sun Blade 2000           | SUNW, Sun-Blade-1000  | sun4u |
|                          |                       |       |
| $U$ ltra <sup>TM</sup> 1 | SUNW, Ultra-1         | sun4u |
| Ultra 2                  | SUNW, Ultra-2         | sun4u |
| Ultra 5                  | SUNW, Ultra-5_10      | sun4u |
| Ultra 10                 | SUNW, Ultra-5_10      | sun4u |
| Ultra 30                 | SUNW, Ultra-30        | sun4u |
| Ultra <sub>60</sub>      | SUNW, Ultra-60        | sun4u |
| Ultra 80                 | SUNW, Ultra-80        | sun4u |
| Ultra 450                | SUNW, Ultra-4         | sun4u |
|                          |                       |       |
| SPARCstation™ 4          | SUNW, SPARCstation-4  | sum4m |
| <b>SPARCstation 5</b>    | SUNW, SPARC station-5 | sum4m |
| <b>SPARCstation 10</b>   | SUNW,SPARCstation-10  | sum4m |
| <b>SPARCstation 20</b>   | SUNW,SPARCstation-20  | sun4m |

表 1-1 プラットフォーム名とアーキテクチャー

| システム                | プラットフォーム名               | アーキテク<br>チャー |
|---------------------|-------------------------|--------------|
| <b>SPARCclassic</b> | SUNW, SPARC classic     | sun4m        |
| SPARCstation LX     | SUNW, SPARC station-LX  | sun4m        |
| SPARCstation LX+    | SUNW, SPARC station-LX+ | sun4m        |

表 1-1 プラットフォーム名とアーキテクチャー (続き)

エントリ/ワークグループサーバー

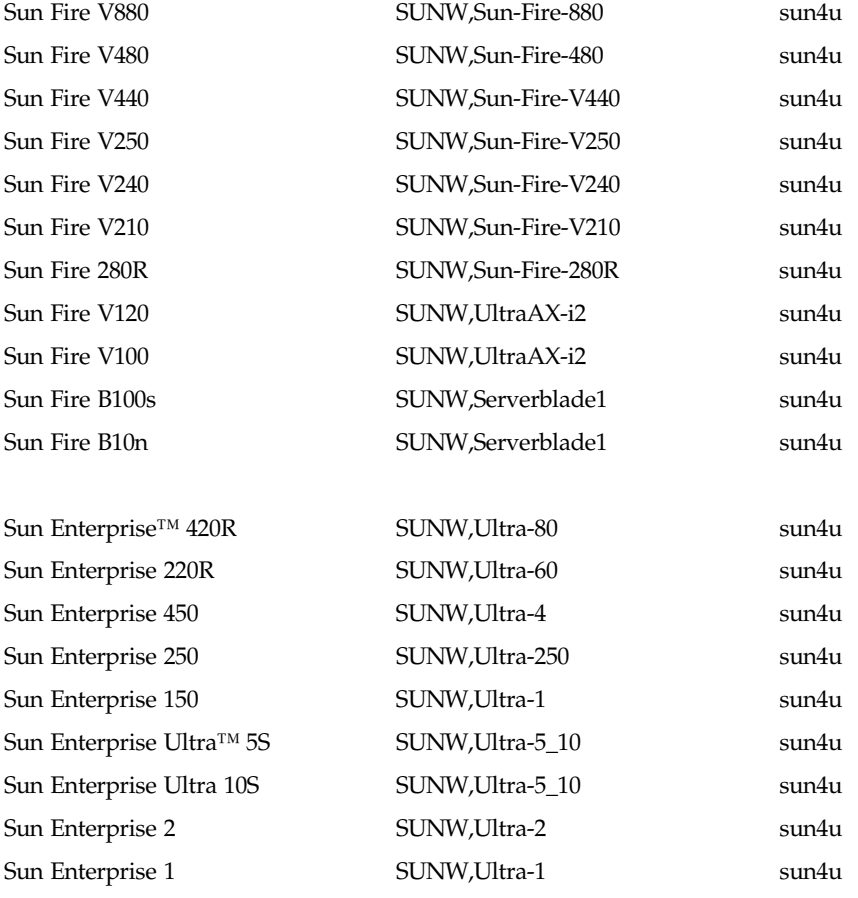

ミッドレンジサーバーおよびミッドフレームサーバー

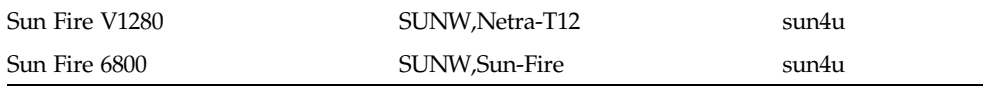

| システム                 | プラットフォーム名                    | アーキテク<br>チャー |
|----------------------|------------------------------|--------------|
| Sun Fire 4810        | SUNW, Sun-Fire               | sun4u        |
| Sun Fire 4800        | SUNW, Sun-Fire               | sun4u        |
| Sun Fire 3800        | SUNW, Sun-Fire               | sun4u        |
|                      |                              |              |
| Sun Enterprise 6500  | SUNW, Ultra-Enterprise       | sun4u        |
| Sun Enterprise 5500  | SUNW, Ultra-Enterprise       | sun4u        |
| Sun Enterprise 4500  | SUNW, Ultra-Enterprise       | sun4u        |
| Sun Enterprise 3500  | SUNW, Ultra-Enterprise       | sun4u        |
| Sun Enterprise 6000  | SUNW, Ultra-Enterprise       | sun4u        |
| Sun Enterprise 5000  | SUNW, Ultra-Enterprise       | sun4u        |
| Sun Enterprise 4000  | SUNW, Ultra-Enterprise       | sun4u        |
| Sun Enterprise 3000  | SUNW, Ultra-Enterprise       | sun4u        |
|                      |                              |              |
| ハイエンドサーバー            |                              |              |
| Sun Fire 15K         | SUNW, Sun-Fire-15000         | sun4u        |
| Sun Fire 12K         | SUNW, Sun-Fire-12000         | sun4u        |
| Sun Enterprise 10000 | SUNW, Ultra-Enterprise       | sun4u        |
| Netra™ サーバー          |                              |              |
| Netra 20             | SUNW, Netra-T4               | sun4u        |
| Netra 120            | SUNW,UltraAX-i2              | sun4u        |
| Netra 240            | SUNW, Netra-240              | sun4u        |
| Netra 1280           | SUNW, Netra-T12              | sun4u        |
|                      |                              |              |
| Netra T1 AC200/DC200 | SUNW,UItraAX-i2              | sun4u        |
| Netra X1             | SUNW,UltraAX-i2              | sun4u        |
|                      |                              |              |
| Netra ct 800         | SUNW, UItraSPARC-IIi-Netract | sun4u        |
| Netra ct 400         | SUNW,UItraSPARC-IIi-Netract  | sun4u        |

表 1-1 プラットフォーム名とアーキテクチャー (続き)

| システム                  | プラットフォーム名                    | アーキテク<br>チャー |
|-----------------------|------------------------------|--------------|
| Netra t 1400 & t 1405 | SUNW, Ultra-80               | sun4u        |
| Netra t 1120 & t 1125 | SUNW, Ultra-60               | sun4u        |
| Netra t1 100 & t1 105 | SUNW, UltraSPARC-IIi-cEngine | sun4u        |

表 1-1 プラットフォーム名とアーキテクチャー (続き)

その他のシステムのプラットフォームについての詳細は、『Solaris 9 インストールガ イド』を参照してください。

## <span id="page-16-0"></span>32 ビットカーネル—200 MHz 以下の UltraSPARC システムのデフォルト

200 MHz 以下の UltraSPARC™ システム上では、プロセッサの動作を停止可能な 64 ビットプログラムが実行される危険性があります。64 ビットプログラムは、 Solaris 32 ビットカーネル上では実行できないため、これらのシステムでは、デフォ ルトで Solaris 32 ビットカーネルが起動されます。

プロセッサの動作を停止させるようなコードシーケンスは非常にまれで、通常コンパ イラからの生成は不可能となっています。このようなコードシーケンスを生成するた めには、アセンブラコードで明確に書かれている必要があります。なお、規則どおり に書かれた手書きのアセンブラルーチンが、このようなコードシーケンスを使用する ことはほとんどありません。

プロセッサの動作を停止させるようなプログラムは、これらのシステムで Solaris 64 ビットカーネルを実行する場合があります。

システムのプロセッサの速度を確認するには、以下のように入力します。

#### # **/usr/sbin/psrinfo -v**

boot 規則ファイルを変更することで、デフォルトのカーネルを 32 ビットから変更 することができます。/platform/プラットフォーム名/boot.conf ファイルを開 き、ALLOW 64BIT KERNEL ON UltraSPARC 1 CPU 変数のコメントを解除し、以 下に示すように、値を true に設定します。

ALLOW 64BIT KERNEL ON UltraSPARC 1 CPU=true

詳細は、boot(1M) のマニュアルページを参照してください。

システムをアップグレードすることで対処する場合は、購入先にお問い合わせくださ い。

#### <span id="page-17-0"></span>システムカーネルのサポート

すべての SPARC® システムで 32 ビットのアプリケーションを実行できます。新しい SPARC プロセッサ (UltraSPARC ベースのシステム) では、完全な 64 ビットカーネ ルを起動および実行できます。完全な 64 ビットカーネルでは、32 ビットのアプリ ケーションと 64 ビットのアプリケーションを同時に実行することができます。

64 ビットカーネルを実行するシステムには、カーネルに直接読み込む 64 ビット版の ドライバとその他のソフトウェアモジュールが必要です。アプリケーションの中には これらの構成要素に依存しているものがあり、この結果、32 ビットカーネルあるい は 64 ビットカーネルに固有な構成要素のバージョンが必要となることがあります。 32 ビットのアプリケーションは 64 ビットのライブラリにリンクすることはできませ ん。また、64 ビットのアプリケーションを 32 ビットのライブラリにリンクすること もできません。(Solaris 9 12/03 オペレーティング環境には、32 ビットと 64 ビットの 両方のバージョンのシステムライブラリが含まれています。)

以下に、どのシステムで 64 ビットおよび 32 ビットのアプリケーションを実行できる か、そして、どのシステムで 32 ビットカーネル、64 ビットカーネル、あるいは両方 のカーネルを起動できるかを示します。

#### <span id="page-17-1"></span>32 ビットのカーネル/ドライバのみのプラット フォーム

- SPARCclassic SPARCstation LX
- SPARCstation 4, 5, 10, 20
- SPARCengine® CP1200

#### <span id="page-17-2"></span>32 ビットのカーネル/ドライバを起動できる 64 ビットプラットフォーム

注 – これらシステムは、32 ビットカーネルで 32ビットのアプリケーションとドライ バをサポートし、64 ビットカーネルで 64 ビットのアプリケーションとドライバをサ ポートします。

■ Ultra 1, 2, 5, 10, 30, 60, 80, 450

- Sun Enterprise 1, 2, 150, 220R, 250, 420R, 450
- Sun Enterprise 3000, 4000, 5000, 6000, 3500, 4500, 5500, 6500
- Sun Enterprise 10000
- Netra t1, t1120, t1125, t1400, t1405
- Ultra AX, AXi, AXdp, AXmp, AXmp+, AXe
- SPARCengine CP1400, CP1500

#### <span id="page-18-0"></span>32 ビットのカーネル/ドライバをサポートしてい ない 64 ビットプラットフォーム

- Sun Blade 100, 150, 1000, 2000
- Sun Fire 280R
- Sun Fire V100, V120, V210, V240, V250, V440, V480, V880, V1280
- Sun Fire B100s, B10n
- Sun Fire 3800, 4800, 4810, 6800
- $\blacksquare$  Sun Fire 15K/12K
- Netra X1, T1, 20, 120, 240, 1280

第 2 章

# <span id="page-20-2"></span><span id="page-20-0"></span>サポートされるサンのハードウェア

この章では、サンでサポートしているハードウェアを示します。

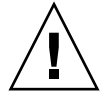

注意 – この章で示す各製品同士の互換性については、購入先にお問い合わせくださ い。

# サポートされるシステム

Solaris 9 12/03 では、表 [2-1](#page-20-3) に示すサンのシステムをサポートします。

<span id="page-20-3"></span><span id="page-20-1"></span>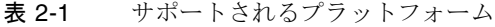

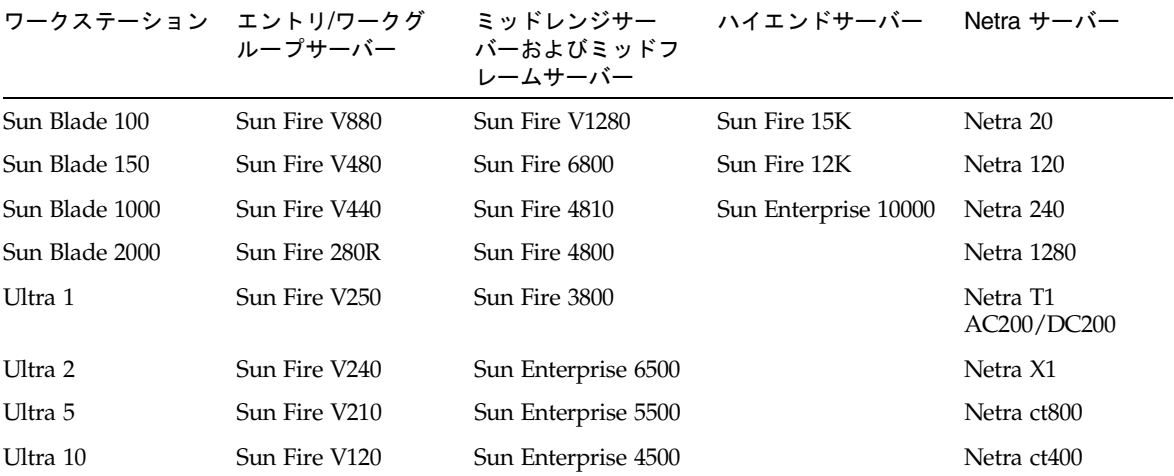

#### 表 2-1 サポートされるプラットフォーム (続き)

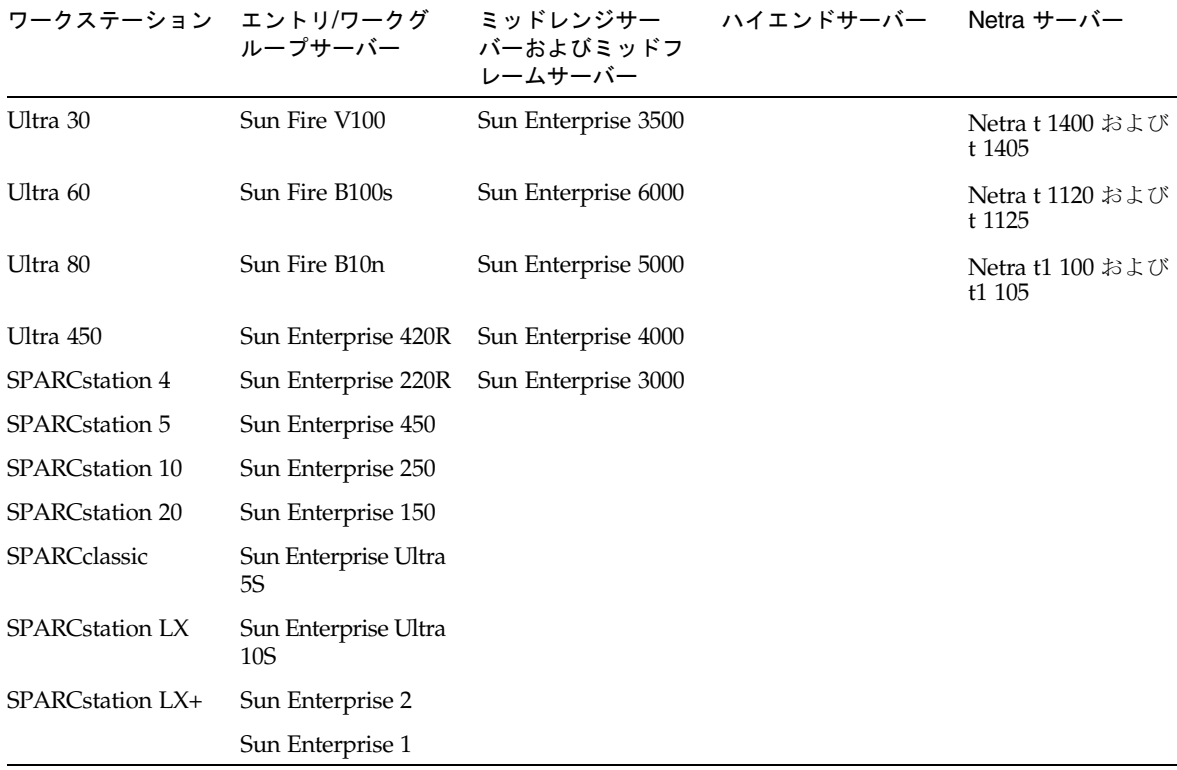

## <span id="page-22-0"></span>サポートされるグラフィックス

以下のフレームバッファーカードは『Sun フレームバッファー使用の手引き』には記 載されていませんが、このリリースでは継続してサポートされています。

| フレームバッ<br>ファーカード | サポート開始          | ドラ<br>イバ | 設定コマンド   | 参照先                                                                          |
|------------------|-----------------|----------|----------|------------------------------------------------------------------------------|
| XVR-100          | Solaris 9       | pfb      | fbconfig | Sun XVR-100 グラフィックスアクセ<br>ラレータインストールマニュアル<br>Part #817-1749-10               |
| XVR-500          | Solaris 9       | ifb      | fbconfig | Sun XVR-500 Graphics Accelerator<br>Installation Guide<br>Part # 816-3028-12 |
| XVR-600          | Solaris 9       | ifb      | fbconfig | Sun XVR-600 グラフィックスアクセ<br>ラレータインストールマニュアル<br>Part #817-3192-10               |
| XVR-1200         | Solaris 8 10/01 | ifb      | fbconfig | Sun XVR-1200 グラフィックスアク<br>セラレータインストールマニュアル<br>Part #817-1118-10              |

表 2-2 サポートされるグラフィックス

第 3 章

## <span id="page-24-1"></span><span id="page-24-0"></span>サプリメント CD のソフトウェアの インストール

この章では、サプリメント CD に収録されている以下のソフトウェアの内容と、イン ストール方法について説明します。

この章では、以下の項目について説明します。

- 14 [ページの「サプリメント](#page-25-0) CD ソフトウェア」
- 16 ページの「サプリメント CD [のソフトウェアのインストール」](#page-27-0)
- 22 ページの「SunVTS ([診断テスト](#page-33-0))」
- 24ページの「OpenGL [ソフトウェア」](#page-35-0)
- 29 ページの「[PC launcher](#page-40-0)」
- 36ページの「サンのサーバー用 [Sun Remote System Control](#page-47-1)」
- 37 ページの「[SunForum](#page-48-0)」
- 38 ページの「サプリメント CD [に含まれるネットワークアダプタのドライバ」](#page-49-1)
- 39 [ページの「](#page-50-0)VLAN の構成」
- 41 ページの「[Java 3D 1.3.1 API](#page-52-0)」
- 41 ページの「[Sun Enterprise 10000 SSP](#page-52-3)」
- 42 ページの「[Sun Enterprise 10000 Capacity on Demand 1.0](#page-53-0)」
- 42 ページの「[Netra ct Platform](#page-53-1) ソフトウェア」

## <span id="page-25-0"></span>サプリメント CD ソフトウェア

表 [3-1](#page-25-1) は、サプリメント CD に収録されている各ソフトウェアのタイプとともに、そ れらがデフォルトまたはオプションのどちらでインストールされるのかを示していま す。

#### <span id="page-25-1"></span>表 3-1 Solaris 9 12/03 サプリメント CD の内容とインストールの状態

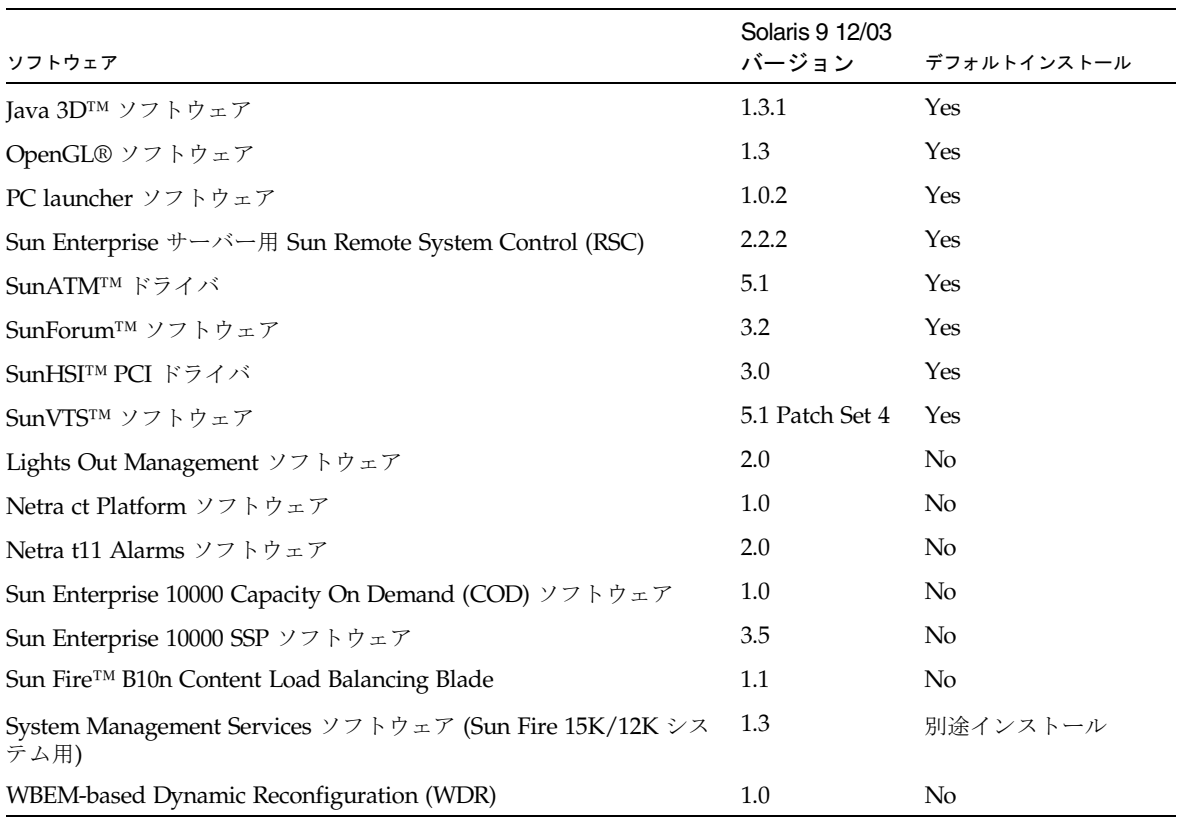

以下の表には、現在の Solaris 9 12/03 リリースの各バージョンを、過去の Solaris 9 リリースと比較した形で示しています。

| ソフトウェア                                                                                         | Solaris <sub>9</sub> | Solaris 9<br>9/02 | Solaris 9<br>12/02    | Solaris 9<br>4/03     | Solaris <sub>9</sub><br>8/03 | Solaris <sub>9</sub><br>12/03 |
|------------------------------------------------------------------------------------------------|----------------------|-------------------|-----------------------|-----------------------|------------------------------|-------------------------------|
| Sun Enterprise 10000 Capacity on<br>Demand                                                     | 1.0                  | 1.0               | 1.0                   | 1.0                   | 1.0                          | 1.0                           |
| Java 3D                                                                                        | $1.2.1\_04$          | $1.2.1\_04$       | $1.2.1\_04$           | $1.2.1\_04$           | 1.3                          | 1.3.1                         |
| Netra ct Platform                                                                              | 1.0                  | $1.0\,$           | 1.0                   | 1.0                   | 1.0                          | 1.0                           |
| Netra t11xx Alarms                                                                             | 2.0                  | 2.0               | 2.0                   | 2.0                   | 2.0                          | 2.0                           |
| Lights Out Management                                                                          | 2.0                  | 2.0               | 2.0                   | 2.0                   | 2.0                          | 2.0                           |
| OpenGL                                                                                         | 1.2.2                | 1.2.3             | 1.2.3                 | 1.3                   | 1.3                          | 1.3                           |
| PC launcher                                                                                    | 1.0.1                | 1.0.1             | 1.0.2                 | 1.0.2                 | 1.0.2                        | 1.0.2                         |
| PC file viewer                                                                                 | 1.0.1                | 1.0.1             | n/a                   | n/a                   | n/a                          | n/a                           |
| Sun Enterprise $\overline{y} - \overline{y} - \overline{z}$ Sun Remote<br>System Control (RSC) | 2.2.1                | 2.2.1             | 2.2.1                 | 2.2.1                 | 2.2.1                        | 2.2.2                         |
| ShowMe TV                                                                                      | 1.3                  | 1.3               | 1.3                   | 1.3                   | 1.3                          | n/a                           |
| SunATM                                                                                         | 5.1                  | 5.1               | 5.1                   | 5.1                   | 5.1                          | 5.1                           |
| SunFDDI™ PCI                                                                                   | 3.0                  | 3.0               | 3.0                   | n/a                   | n/a                          | n/a                           |
| SunFDDI SBus                                                                                   | 7.0                  | 7.0               | 7.0                   | n/a                   | n/a                          | n/a                           |
| SunForum                                                                                       | 3.1                  | 3.1               | 3.1                   | 3.2                   | 3.2                          | 3.2                           |
| SunHSI PCI                                                                                     | 3.0                  | 3.0               | 3.0                   | 3.0                   | 3.0                          | 3.0                           |
| SunHSI SBus                                                                                    | 3.0                  | 3.0               | 3.0                   | n/a                   | n/a                          | n/a                           |
| SunVTS                                                                                         | 5.0                  | 5.1               | 5.1<br>Patch<br>Set 1 | 5.1<br>Patch<br>Set 2 | 5.1<br>Patch<br>Set 3        | 5.1<br>Patch<br>Set 4         |
| Sun Enterprise 10000 System Service<br>Processor                                               | 3.5                  | 3.5               | 3.5                   | 3.5                   | 3.5                          | 3.5                           |
| System Management Services ソフトウェ<br>ア (Sun Fire 15K/12K システム用)                                 | 1.2                  | 1.2               | 1.2                   | 1.3                   | 1.3                          | 1.3                           |
| WBEM-based Dynamic Reconfiguration<br>(WDR)                                                    | n/a                  | 1.0               | 1.0                   | 1.0                   | 1.0                          | 1.0                           |

表 3-2 Solaris 9 12/03 サプリメント CD バージョン履歴

## <span id="page-27-0"></span>サプリメント CD のソフトウェアのイン ストール

サプリメント CD からソフトウェアをインストールするには、以下の 3 種類の方法が あります。

- Solaris のインストールの一部としてインストール
- Solaris Web Start
- pkgadd

#### <span id="page-27-1"></span>サプリメント CD のソフトウェアをインストール する前に

以前のバージョンのサプリメント CD ソフトウェアがインストールされている場合、 該当するソフトウェアに関連するパッケージを削除してから新しいソフトウェアをイ ンストールしてください。

#### <span id="page-27-2"></span>Solaris のインストールにおけるサプリメント CD のソフトウェアのインストール

Solaris のインストールでは、「デフォルトインストール」と「カスタムインストー ル」のいずれかを選択するようメッセージが表示されます。CD と DVD のどちらか らインストールしても、デフォルト設定は同じです。

インストールの最中には、Software Supplement CD からデフォルトでインストール される既定の製品セットが表示されます。「カスタムインストール」を選択すると、 これら設定を変更することができます。

#### <span id="page-27-3"></span>Solaris Web Start を使用したサプリメント CD の ソフトウェアのインストール

Solaris オペレーティング環境がすでにインストールされている場合は、Solaris Web Start を使用してサプリメント CD のソフトウェアをインストールすることができま す。

- ▼ Solaris Web Start を使用してサプリメント CD のソフトウェ アをインストールする
	- 1. サプリメント CD を CD-ROM ドライブに挿入します。
	- 2. シェルを起動して、以下のように入力します。

```
# cd /cdrom/cdrom0
# ./installer
```
- 3. Solaris Web Start GUI が表示されます。「次へ」をクリックします。
- 4. インストールする言語ロケールを選択し、「次へ」をクリックします。
- 5. 表示されている一覧からインストールするソフトウェアコンポーネントを選択し、 「次へ」をクリックします。

サプリメント CD のソフトウェアコンポーネントがすべて一覧表示され、すでに選択 されているソフトウェアは「デフォルトインストール」と表示されています。デフォ ルトでインストールされるコンポーネントが必要でないときは「インストールしな い」というラジオボタンを選択したり、「カスタムインストール」を選択してデフォ ルト以外のコンポーネントを追加したりすることもできます。サプリメント CD に収 録されているソフトウェアコンポーネントは、表 [3-1](#page-25-1) に一覧表示されています。

6. 「カスタムインストール」でソフトウェアを選択する場合は、次に表示される画面に 従って、ダウンロードするコンポーネントを 1 つずつ選択します。

「カスタムインストール」で選択したソフトウェアの中には、クライアントバージョ ンとサーバーバージョンのいずれかなど、特定のコンポーネントをインストールする よう選択できるものもあります。

#### <span id="page-29-0"></span>pkgadd によるスタンドアロンシステムへの サプリメント CD ソフトウェアのインストール

- ▼ pkgadd を使用してサプリメント CD から製品パッケージを スタンドアロンシステムにインストールする
- 1. サプリメント CD を CD-ROM ドライブに挿入します。 「ファイルマネージャ」ウィンドウが表示されます。
- 2. シェルで su コマンドを実行し、パスワードを入力してスーパーユーザーになりま す。
- 3. 以下のコマンドを入力します。

# **/usr/sbin/pkgadd -d /cdrom/cdrom0/**ディレクトリ**/Product** パッケージ名

または、

# **cd /cdrom/cdrom0/**ディレクトリ**/Product** # **pkdadd -d .** パッケージ名

ディレクトリは、表 [3-3](#page-29-1) のソフトウェア製品のディレクトリです。パッケージ名は、 表 [3-3](#page-29-1) のパッケージ名です。

-d オプションの引数には、デバイスまたはディレクトリの絶対パス名を入力しま す。パッケージが格納されているデバイスの指定を省略した場合は、pkgadd によ り、デフォルトのスプールディレクトリ (/var/spool/pkg) が検索されます。パッ ケージが見つからない場合、インストールは失敗します。

以下に示す、製品別の適切なパッケージをインストールします。

表 3-3 製品別のパッケージ

<span id="page-29-1"></span>

| ソフトウェア製品                       | バージョン           | ディレクトリ          | パッケージ                                                                   |
|--------------------------------|-----------------|-----------------|-------------------------------------------------------------------------|
| Validation Test Suite (SunVTS) | 5.1 Patch Set 4 | SunVTS 5.1 PS4/ | SUNWyts<br>SUNWytsmn<br>SUNWytsx<br>SUNWivtsm<br>SUNWjpvtm<br>SUNWjuvtm |

| ソフトウェア製品                    | バージョン | ディレクトリ            | パッケージ                                                                                                    |
|-----------------------------|-------|-------------------|----------------------------------------------------------------------------------------------------|
| OpenGL 実行時ライブラリ             | 1.3   | OpenGL_1.3/       | SUNWgldoc<br>SUNWgldp<br>SUNWgldpx<br>SUNWglh<br>SUNWglrt<br>SUNWglrtu<br>SUNWglrtx<br>SUNWglsr<br>SUNWglsrx<br>SUNWglsrz |
| PC launcher                 | 1.0.2 | PC_launcher_1.0.2 | SUNWdtpcp<br>SUNWjepcp<br>SUNWjppcp<br>SUNWjupcp<br>SUNWjdpcv                                                             |
| RSC (Remote System Control) | 2.2.2 | RSC_2.2.2/        | SUNWrsc<br>SUNWrscd<br>SUNWrscj<br>SUNWjersc<br>SUNWjrscj<br>SUNWjrscd                                                    |
| SunForum                    | 3.2   | SunForum_3.2/     | SUNWdat<br>SUNWdatu<br>SUNWjadat<br>SUNWjpdat<br>SUNWkeep<br>SUNWphone                                                    |
| SunHSI PCI ドライバ             | 3.0   | SunHSI_PCI_3.0/   | SUNWhsip<br>SUNWhsipm<br>SUNWhsipu                                                                                        |
| Java 3D                     | 1.3.1 | Java3D_1.3.1/     | SUNWj3doc<br>SUNWj3dem<br>SUNWj3drt<br>SUNWj3dut                                                                          |
| SunATM <sub>5.1</sub>       | 5.1   | SunATM_5.1/       | SUNWatm<br>SUNWatma<br>SUNWatmu                                                                                           |

表 3-3 製品別のパッケージ (続き)

| ソフトウェア製品                                                              | バージョン | ディレクトリ                                        | パッケージ                                                                                                    |
|-----------------------------------------------------------------------|-------|-----------------------------------------------|----------------------------------------------------------------------------------------------------|
| Sun Enterprise 10000 SSP                                              | 3.5   | System_Service_Processor_3.5/                 | SUNWsspue<br>SUNWsspst<br>SUNWsspr<br>SUNWssppo<br>SUNWsspop<br>SUNWsspob<br>SUNWsspmn<br>SUNWsspid<br>SUNWsspfp<br>SUNWsspdr<br>SUNWsspdo<br>SUNWsspdf |
| Sun Enterprise 10000 Capacity On<br>Demand (COD) ソフトウェア               | 1.0   | Capacity_on_Demand_1.0/                       | SUNWcod<br>SUNWcodmn                                                                                                    |
| Sun Fire B10n Content Load<br>Balancing Blade ソフトウェア                  | 1.1   | Sun_Fire_B10n_Load_Balancing_<br>Blade $1.1/$ | SUNWclbut<br>SUNWclbx.u                                                                                                    |
| Netra ct Platform ソフトウェア                                              | 1.0   | Netra ct Platform 1.0/                        | SUNW2jdrt<br>SUNWctac<br>SUNWcteux<br>SUNWctevx<br>SUNWctmgx<br>SUNWjecte                                                                               |
| Netra t11xx Alarms ソフトウェア                                             | 2.0   | Netra_t11xx_Alarms_2.0/                       | SUNWtsalm<br>SUNWtsalr<br>SUNWtsalu                                                                                                    |
| Lights Out Management $\vee$ 7 $\uparrow$ $\uparrow$ $\uparrow$ 7 2.0 |       | Lights_Out_Management_2.0/                    | SUNWlomm<br>SUNWlomr<br>SUNWlomu<br>SUNWjlomu                                                                                                    |
| WBEM-based Dynamic<br>Reconfiguration (WDR)                           | 1.0   | WBEM_DR_1.0/                                  | SUNWWDRcfg<br>SUNWWDRr<br>SUNWmcfg                                                                                                    |
| Solaris On Sun Hardware<br>Documentation                              | 1.0   | Solaris_On_Sun_Hardware_<br>Documentation     | SUNWdhshw<br>SUNWdpshw<br>SUNWdhjashw<br>SUNWdpjashw                                                                                                    |

表 3-3 製品別のパッケージ (続き)

注 – SMS ソフトウェア用パッケージもサプリメント CD に含まれていますが、 pkgadd コマンドを使用してインストールしないでください。SMS のインストール方 法と smsinstall コマンドの使用方法については、『System Management Services インストールマニュアル』を参照してください。このマニュアルの最新バージョン は、第 [4](#page-54-2) 章に記載されています。

注 – 日本語対応パッケージの名称と説明については、[付録](#page-72-2) A を参照してください。

パッケージのインストール中に問題が発生すると、その問題に関する情報が表示さ れ、その後に以下のメッセージが表示されます。

Do you want to continue with this installation?

**yes**、**no**、**quit** のいずれかを入力してください。

## <span id="page-33-0"></span>SunVTS (診断テスト)

 SunVTS (Sun Validation and Test Suite) は、サンのハードウェアをテストするため の診断プログラムです。SunVTS では、複数のハードウェア診断テストを実行するこ とにより、32 ビットおよび 64 ビットの Solaris オペレーティング環境において、ほ とんどのハードウェア制御装置とデバイスの接続性、機能性を評価することができま す。

SunVTS は、開発者に独自のテスト・診断ツールを作成する基盤を提供します。この とき作成したツールは、SunVTS と共通のインタフェースで実行できます。

SunVTS アプリケーションに関するソフトウェアとマニュアルは、サプリメント CD に収録されています。

表 [3-4](#page-33-1) に、SunVTS 環境の主な機能を示します。

<span id="page-33-1"></span>

| 機能                                  | 説明                                                                                                    |
|-------------------------------------|----------------------------------------------------------------------------------------------------|
| SunVTS カーネル (vtsk)                  | SunVTS カーネルは、テストの全段階を制御します。デーモンとしてバックグラウ<br>ンドに存在し、必要なときだけに使用されます。SunVTS カーネルは、起動後にテ<br>スト対象のシステムのハードウェア構成を調べ、SunVTS ユーザーインタフェース<br>からの命令を待ちます。テスト中は、各テストの実行を調整し、これらのテスト<br>から送られてくるすべてのメッセージ (情報メッセージとエラーメッセージ) を管<br>理します。 |
| SunVTS CDE ユーザーイ<br>ンタフェース (vtsui)  | このインタフェースは、共通デスクトップ環境 (CDE) で動作します。このインタ<br>フェースでは、ローカルまたは遠隔ホストに対して、SunVTSテストセッションの<br>構成、実行、および監視を行うことができます。                                                                                                    |
| SunVTS TTY ユーザーイ<br>ンタフェース (vtstty) | モニターを備えていないシステム用に、SunVTS には TTY インタフェースが用意<br>されています。カーソルを動かすことにより SunVTS のテストセッションを管理<br>することができます。TTY インタフェースは、端末、シェルツール、モデム経由<br>の遠隔ログインセッションから使用することができます。                                                               |
| コマンド行からの各テス<br>トの実行                 | 各テストは、SunVTS ユーザーインタフェースからだけでなく、UNIX® のコマン<br>ド行からも実行することができます。評価対象のハードウェアが1つだけの場合<br>は、そのテストだけを実行する方が便利です。                                                                                                    |
| カスタムテストのサポー<br>$\mathbb{R}$         | SunVTSの環境において、サン製品以外の実行形式テストバイナリを実行すること<br>ができます。この場合は、入力引数リストや出力ログファイルの管理はすべて、<br>SunVTS のカーネルではなく、そのテスト自身が行うことになります。SunVTS 環<br>境との関連を少なくするには、SunVTS によって作成される .customtest ファ<br>イルを編集します。                                 |

表 3-4 SunVTS 診断プログラムの概要

#### <span id="page-34-0"></span>SunVTS のパッケージ

<span id="page-34-3"></span>SunVTS を使用するために必要なパッケージを、表 [3-5](#page-34-3) に示します。

| 収録パッケージ   | 名称                                    | 説明                                             |
|-----------|---------------------------------------|------------------------------------------------|
| SUNWyts   | Validation Test Suite                 | SunVTS カーネル、ユーザーインタ<br>フェース、テストとツール            |
| SUNWytsmn | Validation Test Suite<br>Manual Pages | SunVTS のユーティリティーとバイナ<br>リのマニュアルページ (英語)        |
| SUNWivtsm | Japanese SunVTS<br>Manual Pages       | SunVTS のユーティリティーとバイナ<br>リのマニュアルページ (日本語 EUC)   |
| SUNWipvtm | Japanese SunVTS<br>Manual Pages       | SunVTS のユーティリティーとバイナ<br>リのマニュアルページ (日本語 PCK)   |
| SUNWiuvtm | Japanese SunVTS<br>Manual Pages       | SunVTS のユーティリティーとバイナ<br>リのマニュアルページ (日本語 UTF-8) |
| SUNWytsx  | <b>Validation Test Suite</b>          | 64 ビット版診断テストソフトウェア                             |

表 3-5 サプリメントCD に収録されているSunVTS のパッケージ

#### <span id="page-34-1"></span>SunVTS のインストール

13 ページの「サプリメント CD [のソフトウェアのインストール」](#page-24-0)を参照してくださ い。

#### <span id="page-34-2"></span>SunVTS ソフトウェアの使用方法

SunVTS ソフトウェアの使用方法については、Solaris ソフトウェアサプリメント CD に収録されている Solaris 9 12/03 on Sun Hardware Documentation-ja 内の、 SunVTS マニュアルを参照してください。このリリースの新しい機能とテスト、およ びテストの機能拡張については、『SunVTS 5.1 Patch Set 4 Documentation Supplement』を参照してください。テストの設定モード、インタフェース、および オプションの全般的な説明については『SunVTS ユーザーマニュアル』を参照してく ださい。個々のテストについては『SunVTS テストリファレンスマニュアル』、簡易 リファレンスについては『SunVTS リファレンスカード』を参照してください。

## <span id="page-35-0"></span>OpenGL ソフトウェア

Sun OpenGL ソフトウェアは、OpenGL アプリケーションプログラミングインタ フェース (API) を Solaris に実装したものです。OpenGL API は業界標準、ベンダー 中立のグラフィックスライブラリです。このライブラリは、いくつかの幾何図形プリ ミティブ描画機能と、多数の基本および高度 3D 描画機能 (変形、シェーディング、 ライティング、平滑化、テクスチャーマッピング、フォグ、アルファブレンディング など) を提供します。

#### <span id="page-35-1"></span>プラットフォームのサポート

Sun OpenGL 1.3 ソフトウェアは、以下のデバイスをサポートしています。

- Creator グラフィックス、Creator3D グラフィックス、Elite3D グラフィックス、 Expert3D グラフィックス、XVR-500 および XVR-1000 — OpenGL 機能がハード ウェアによって高速化されます。
- SX、GX、GX+、TGX、TGX+、S24 OpenGL 機能がソフトウェアで実行されま す。
- TCX、SX、GX、Creator、Elite3D、Expert3D、XVR-500 および XVR-1000 ファミ リのフレームバッファーを搭載しているすべての Sun SPARC システム。Ultra ワークステーション、Sun Enterprise、従来の SPARCstation ファミリが含まれま す。

#### <span id="page-35-2"></span>古いパッケージの削除

古いバージョンの Sun OpenGL ソフトウェアパッケージがある場合は、pkgrm コマ ンドを使用して削除する必要があります。
▼ 古いパッケージを削除する

1. pkginfo コマンドを使用して、古いバージョンの OpenGL パッケージがインストー ルされているかどうかを調べます。

以下のように、pkginfo | egrep -i "OpenGL" と入力します。インストールさ れている OpenGL パッケージの情報が表示されます。

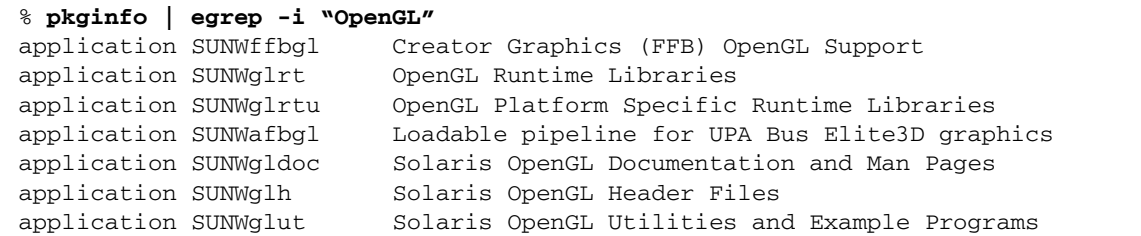

2. スーパーユーザーになります。

```
% su
Password: スーパーユーザーのパスワード
```
3. pkgrm を実行し、既存の Sun OpenGL 関連パッケージをすべて削除します。

# **pkgrm SUNWglrt SUNWglh...**

### OpenGL のパッケージ

<span id="page-36-0"></span>Sun OpenGL で提供されるパッケージを、表 [3-6](#page-36-0) に示します。

表 3-6 OpenGL ソフトウェアパッケージ

| パッケージ名   | 説明                                                                                                    | デフォルトのインストール場所                      |
|----------|----------------------------------------------------------------------------------------------------|-------------------------------------|
| SUNWqlh  | OpenGL ヘッダーファイル                                                                                                    | /usr                                |
| SUNWqldp | Creator, Creator3D, Elite3D, Expert3D,<br>Expert3D-Lite, XVR-500, XVR-1000,<br>XVR-1200、および XVR-4000 グラフィック<br>スアクセラレータに対応した、OpenGL 32<br>ビットのロード可能なパイプライン | /usr/openwin/lib/GL/<br>devhandlers |

表 3-6 OpenGL ソフトウェアパッケージ (続き)

| パッケージ名    | 説明                                                                                                    | デフォルトのインストール場所                                 |
|-----------|----------------------------------------------------------------------------------------------------|------------------------------------------------|
| SUNWgldpx | Creator, Creator3D, Elite3D, Expert3D,<br>Expert3D-Lite, XVR-500, XVR-1000,<br>XVR-1200、および XVR-4000 グラフィック<br>スアクセラレータに対応した、OpenGL 64<br>ビットのロード可能なパイプライン | /usr/openwin/lib/sparcv9<br>/GL/devhandlers    |
| SUNWglrt  | OpenGL クライアント側実行時ライブラリ                                                                                                    | /usr/openwin/lib                               |
| SUNWqlsr  | OpenGL SPARC 汎用描画モジュール                                                                                                    | /usr/openwin/lib                               |
| SUNWglrtu | UltraSPARC 用 OpenGL ライブラリ                                                                                                    | /usr/openwin/platform/<br>sun4u/lib/GL         |
| SUNWqlsrz | OpenGL UltraSPARC 用描画モジュール                                                                                                    | /usr/openwin/platform/<br>sun4u/lib/GL         |
| SUNWgldoc | OpenGL のマニュアルおよびマニュアル<br>ページ                                                                                                    | /usr/openwin/share                             |
| SUNWglrtx | Sun OpenGL 64 ビット実行時ライブラリ                                                                                                    | /usr/openwin                                   |
| SUNWglsrx | OpenGL SPARC 64 ビット UltraSPARC 用<br>描画モジュール                                                                                                    | /usr/openwin/platform/<br>sun4u/lib/sparcv9/GL |

### OpenGL のインストール

13 ページの「サプリメント CD [のソフトウェアのインストール」](#page-24-0)を参照してくださ い。

### インストール後の作業

パッケージのインストールを終えたら、以下の作業を行います。

#### ▼ パッケージのインストールを確認する

1. ウィンドウシステムを再起動し、新たにインストールした拡張 GLX サーバー機能を 読み込みます。

#### 2. og1 install check を実行し、OpenGL ライブラリが正しくインストールされて いるかどうかを確認します。

ogl\_install\_check テストプログラムによって、使用されている OpenGL ライブ ラリとレンダリングプログラムのバージョンが示され、回転する輪が描画されます。 たとえば、UltraSPARC Creator3D で実行した場合は、以下のように表示されます。

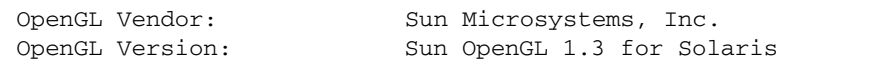

Sun OpenGL で問題が発生した場合は、以下の値を書き留めておいてください。問題 の診断を行う際に役立ちます。

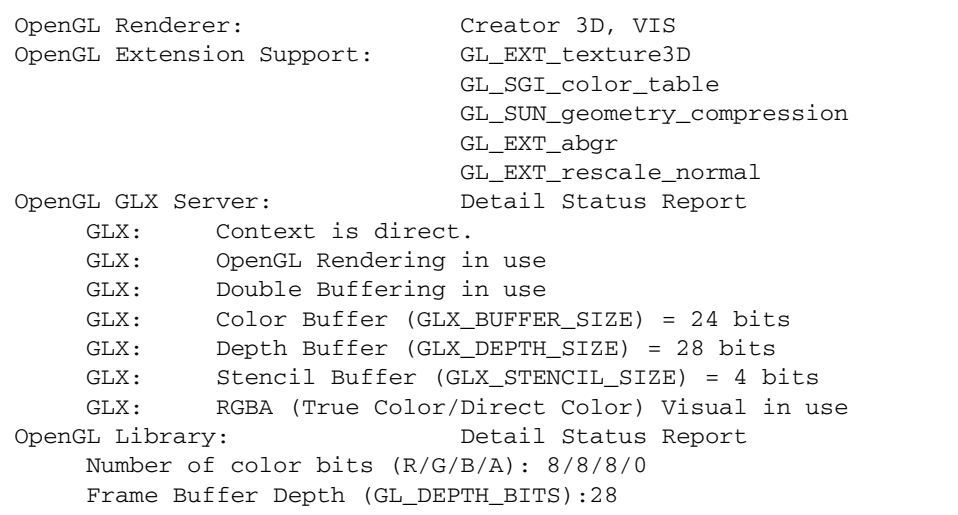

### ローカルでアプリケーション実行時の描画速度が 遅い場合

Sun OpenGL は、描画速度を高速にするために、できるかぎり X サーバーをバイパ スし、フレームバッファーに対し直接描画処理を行おうとします。これは、Sun の DGA 機構によって画面の一部がロックされることにより実現されます。ただし、 Solaris のセキュリティー機能により、DGA を使用した画面の一部のロックは、最初 にウィンドウシステムにログインしたユーザーだけに許可されます。したがって、 ウィンドウシステムの所有者以外のユーザーが DGA を使用することはできません。

描画速度が遅い原因は、このセキュリティー機能にあると考えられます。たとえば、 あるユーザーがウィンドウシステムを起動し、同じワークステーションで別のユー ザーが su を使用して自分専用の環境に切り替えた場合は、2 人目のユーザーがロー カルにアプリケーションを実行することはできますが、DGA を使用することはでき ません。

ローカルでのアプリケーションの実行時に描画速度が遅い場合は、

/usr/openwin/demo/GL にある ogl\_install\_check 診断プログラムを実行し、 DGA を介してアプリケーションが実行されているかどうかを調べてください。 ogl\_install\_check からの OpenGL GLX サーバー状態レポートに、GLX コンテ キストが間接的であることが示されている場合は、すべてのユーザーが DGA にアク セスできるように、ログインアクセス権を変更します。

以下に手順を示します。

#### ▼ すべてのユーザーに DGA へのアクセス権を与える

1. スーパーユーザーになります。

% **su**

Password: スーパーユーザーのパスワード

2. すべてのユーザーが、以下のデバイスに読み取り・書き込みをできるように、アクセ ス権を変更します。

% **chmod 666 /dev/mouse /dev/kbd /dev/sound/\* /dev/fbs/\***

これで、現在のウィンドウシステムセッション中に、すべてのユーザーが DGA を使 用できるようになります (X の認証に依存、xhost(1) を参照)。

3. ウィンドウシステムの再起動後も、引き続きすべてのユーザーが読み取り・書き込み をできるようにする場合は、/etc/logindevperm ファイルを開き、記述されてい るすべてのデバイスのデフォルトのアクセス権を変更します。0666 に変更すると、 読み・書きアクセスが可能になります。

たとえば、logindevperm ファイルの次の行の 0600 を 0666 に変更した場合は、次 回ログインしてウィンドウシステムを再起動した際に、すべてのユーザーが引き続き DGA にアクセスすることができます。

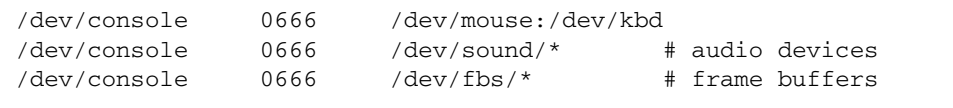

## PC launcher

### 対象となる読者

PC launcher は、PC 環境で Windows 98, ME, NT, 2000 のデータを使用することのあ る Solaris ユーザーを対象としています。

### PC launcher について

Sun PC launcher は、Solaris デスクトップ環境と PC システム (ローカルまたは遠隔 で取り付けられている SunPCi カードまたはネットワーク上のスタンドアロン型 PC) を接続し、自動的に PC ウィンドウを Solaris デスクトップ内で起動します。この結 果、このウィンドウを使用して、Microsoft Windows 環境で作成されたファイルおよ び電子メールの添付ファイルを開き、読み取り、編集することができます。

現在、PC ファイル閲覧用の同様の機能は、Sun StarSuite 6.0 Office Productivity Suite でも使用できます。StarSuite は、Microsoft Office などの主要なデスクトップ アプリケーションで使用されているファイル形式で閲覧可能です。

StarSuite の詳細は、以下の Web サイトを参照してください。

http://sun.co.jp/starsuite

### インストールに必要なもの

PC launcher のインストールには、Solaris 9 12/03 のサプリメント CD (または Solaris 7, 8, 9 と同等) が必要です。この CD の入手については、購入先にお問い合わ せください。

#### 動作環境

#### Sun ワークステーション

- Solaris 7, 8 または 9
- **共通デスクトップ環境 (CDE) 1.5**
- 32 MB 以上のメモリー

#### PC 環境

- NFS および TCP/IP をサポートする SunPCi™ カードまたはネットワークに接続 された PC システム
- Microsoft Windows OS (98、ME、NT、2000) とそのライセンス
- 適切なアプリケーションソフトウェアとそのライセンス

#### PC launcher のインストール

#### SunPCi の使用条件

PC launcher を使用するには、SunPCi およびそのホストとなるワークステーション が、ping でマシン名が相互に確認できることが必要です。以下の手順で確認してく ださい。

- 2 台のマシン間の IP 接続
- それぞれのマシン名と IP アドレスを調べることができるようにするため、現在使 用できるネームサービスをすべて相互に設定

SunPCi 自体のネットワーク構造、および Ethernet へのアクセスをホストと共有する という方法のため、ネットワーク上では互いに見ることはできません。

この問題を解消するには、IP ルーティングが可能なシステム (ルーター、他の Sun のシステム、NT システムなど) を、同じサブネット内でプロキシルーターとして利 用する必要があります。

注 – 2 つの経路を指定する必要があるため、この作業を行うには、使用する IP ルー ターのアカウントを取得している必要があります。

たとえば、以下の例のようにネットワーク環境を設定する必要があります。

- SunPCi の IP アドレス : 10.0.0.1
- ホストワークステーションの IP アドレス : 10.0.0.2
- ルーターの IP アドレス : 10.0.0.3
- 1. ホストワークステーションにおいて: **route add 10.0.0.1 10.0.0.3 1**

注 – /etc/rc スクリプトを追加すると、再起動のたびにルートの追加を行うように 設定できます。

2. 経路指定プロキシにおいて:

**route add 10.0.0.2 10.0.0.3 0**

**route add 10.0.0.1 10.0.0.3 0** (または同等の数値)

3. ping コマンドで SunPCi からホストを、またホストから SunPCi を IP アドレスで 識別できるかテストしてください。

設定が成功していれば、次に互いに名前で ping できるか確認してください。このテ ストに失敗した場合は、適切なネームサービスにエントリを追加してください。たと えば UNIX システムでは、ネームサービスは DNS または /etc/hosts に設定されて います。Windows システムでは、DNS か同様のホストファイルを使用しています。 エントリの追加については、システム管理者に問い合わせてください。互いに名前で ping できれば、PC launcher のインストールに進んでください。

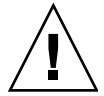

注意 – この機能を使用するには、上記の 3 台のシステムすべてに手順 1 および 2 を 行う必要があります。標準的なネットワークのデフォルトの経路指定、または同等の 設定では動作しません。

SunPCi のインストールに関する詳細は、以下のマニュアルを参照してください。

- SunPCi インストールマニュアル (Installation Guide)
- SunPCi ご使用にあたって (Release Notes)

PC launcher パッケージのインストール

13 ページの「サプリメント CD [のソフトウェアのインストール」](#page-24-0)を参照してくださ い。

### PC launcher の設定

PC launcher の 3 段階の設定ウィンドウで、必要な設定を行ってください。

設定の前に、以下の条件を確認してください。

- ネットワークのホスト名、および Solaris 環境と Windows 環境間の接続が確立さ れていること
- ユーザーの UNIX システムのホームディレクトリが、Windows 環境に割り当てら れていること

#### ▼ SunPCi を設定する

- 1. CDE ツールバーから、アプリケーション・マネージャを起動します。
- 2. デスクトップ・コントロール中にある「Configure PC launcher」ボタンをクリック すると、PC launcher の設定ウィンドウが表示されます。以下の 3 つの質問に答えて いってください。
	- a. オンボード PC エミュレータ (デフォルト)
	- b. Sun PCi のホスト名 (デフォルト)
	- c. PC エミュレータでファイルを使用する
- 3. 「OK」ボタンをクリックします。

注 – PC 文書のアイコンをダブルクリックして、SunPCi を使用して PC 文書を閲覧 したり、編集することができます。PC ファイルをすばやく閲覧するには、「Solaris 上でファイルを使用する」を選択して、PC file viewer を起動してください。編集す るには、マウスの右ボタンをクリックして「Open In Emulator」を選択してくださ い。

4. SunPCi で以下を実行します。

**h:**¥**.dt**¥**bin**¥**win9x**¥**intel**¥**sdtpcactiond.exe**

h: は UNIX のホームディレクトリへマップされていると仮定します。

#### ▼ ソフトウェア環境に合わせて PC launcher を設定する

- 1. CDE ツールバーからアプリケーションマネージャを起動します。
- 2. デスクトップ・コントロールの下にある「Configure PC launcher」ボタンをクリッ クすると、PC launcher の設定ウィンドウが表示されます。以下の 3 つの質問に答え ていってください。
	- a. オンボード PC エミュレータ
	- b. ホスト名
	- c. Solaris 上でファイルを使用する

注 – マウスの右ボタンをダブルクリックすると、SunPCi を使用して PC 文書を閲覧 したり、編集することができます。PC launcher の設定時に「Solaris 上でファイルを 使用する」を選択しておくと、PC ファイル のアイコンをダブルクリックすると、 PC file viewer が起動します。

- 3. 「OK」をクリックします。
- 4. ソフトウェア環境で、以下のコマンドを実行します。

**h:**¥**.dt**¥**bin**¥**win9x**¥**intel**¥**sdtpcactiond.exe**

(ドライブ h: が UNIX システムのホームディレクトリに割り当てられていると仮定 します) 。

#### ▼ デスクサイド PC 用に PC launcher を設定する

- 1. CDE ツールバーからアプリケーションマネージャを起動します。
- 2. デスクトップ ・アプリケーションの中にある「Configure PC launcher」ボタンをク リックし、以下を選択または入力します。
	- a. スタンドアロン PC
	- b. ホスト名
	- c. スタンドアロン PC でファイルを使用する

注 – マウスの右ボタンをダブルクリックすると、SunPCi を使用して PC 文書を閲覧 したり、編集することができます。PC launcher の設定時に「Solaris 上でファイルを 使用する」を選択しておくと、PC ファイル のアイコンをダブルクリックすると、 PC file viewer が起動するようになります。

- 3. 「OK」をクリックします。
- 4. デスクサイド PC 上で以下のコマンドを実行します。

**h:**¥**.dt**¥**bin**¥**win9x**¥**intel**¥**sdtpcactiond.exe**

(ドライブ h: が UNIX システムのホームディレクトリに割り当てられていると仮定 します) 。

### PC launcher の使用

SunPCi などの PC 環境にあるアイコンを、CDE のフロントパネルとワークスペース に置くことができます。CDE のフロントパネルにあるアプリケーション・マネー ジャにあるデスクトップアプリケーションから、OpenInSunPCi をドラッグ&ドロッ プしてください。

PC launcher の設定がなされていない場合、PC launcher の最初の起動時に設定ウィ ンドウが表示されます。PC launcher の設定が必要となるのは、最初の 1 回だけで す。

#### Windows ファイルの操作方法

主要な PC ファイル形式を CDE に登録しておくと、SunPCi などユーザーの好みの PC 環境で、必要なアプリケーションを選択し、起動できます。ファイルを選択して マウスを右クリックすると、以下の 3 種類のメニューが表示されます。

- Open (ファイルを開く) ダブルクリックと同じ機能です。
- OpenInEmulator (エミュレータでファイルを開く) SunPCi やソフトウェアエ ミュレータなど、ユーザーの好みの PC 環境でファイルを起動します。
- OpenInRemotePC (遠隔 PC でファイルを開く) ネットワーク接続された他の PC でファイルを起動します。

フロントパネルへのドラッグ&ドロップで Windows ショートカットを作成すること ができます。ショートカットを CDE のワークスペース上に置くこともできます。こ の操作を行うには、UNIX システムのホームディレクトリ上に Windows ショート カットを作成し、dtfile を使用してドラッグ&ドロップします。ショートカットの 作成方法については Windows のヘルプを、ドラッグ&ドロップに関する詳細は CDE のヘルプを、それぞれ参照してください。

▼ アプリケーションやデータファイルを開く

- Solaris のデスクトップにあるショートカットをダブルクリックします。 関連付けられているアプリケーションが使用できます。この機能により、Solaris の デスクトップを Windows のデスクトップのように使用することができます。 Windows アプリケーションを Solaris の CDE フロントパネルやワークスペースに配 置して、アイコンをダブルクリックするだけで起動することができます。
- ▼ Windows の実行ファイルを起動する
	- Windows の実行ファイル (拡張子 exe) を PC 環境 (SunPCi など) でダブルクリック します。
- ▼ テキストをコピー&ペーストする
	- 1. コピーしたいテキスト範囲を選択して反転表示させ、「Edit」メニューから「Copy」 を選択します。
- 2. 次に、ペーストしたい位置にカーソルを合わせ、「Edit」メニューから「Paste」を 選択します。
- ▼ ファイルを閲覧する
	- ファイルの内容を閲覧するには、ファイルをクリックして「View」を選択します。

#### ▼ ファイルを検索する

- 1. 「Edit」メニューから「Find/Change」を選択します。
- 2. 「Find」フィールドにファイル名を入力して、「Find」ボタンをクリックします。

#### ▼ ファイルを印刷する

● 「File」メニューから「Print」を選択します。 ファイルは PC プリンタから出力されます。

#### その他の機能

▼ Windows のスタートメニューを CDE で使用する

以下の操作を行うことにより、CDE のアプリケーション・マネージャから Windows の「スタート」メニューにある全項目を選択することができます。

1. Windows のエクスプローラーを起動します。

- 2. C:¥Window¥StartMenu¥ を H:¥.dt¥appmanager へコピーしてください。
- 3. アプリケーション・マネージャを起動します。
- 4. 「デスクトップ・コントロール」を選択します。
- 5. 「アプリケーションの再読込み」をクリックしてください。

▼ 他のマシンへログインする

● PC launcher の設定ウィンドウで再設定します。

▼ PC launcher を再設定する

- PC launcher の設定ウィンドウの手順 2 で、PC のホスト名を削除します。
- ▼ ターゲットマシンを切り替える
	- PC launcher の設定ウィンドウの手順 1 で、マシンの選択を変更します。

#### PC launcher のオンラインヘルプ

PC launcher の設定ウィンドウの下部にある「ヘルプ」ボタンをクリックすると、ヘ ルプ画面が起動します。

## サンのサーバー用 Sun Remote System Control

Sun Remote System Control (以下、RSC) は、セキュリティー保護されたサーバー管 理ツールです。Solaris または Microsoft Windows クライアントからモデム回線や ネットワークを通じて、Sun Enterprise 250 サーバー、Sun Fire 280R サーバー、Sun Fire V880 サーバー、または Sun Fire V480 サーバーを監視したり制御することがで きます。RSC にはサーバーに問題が発生したときに、システム管理者に告知する機 能もあります。RSC によって、地理的に離れたシステムや物理的にアクセスできな いシステムに対して、遠隔システム管理をすることができます。Sun Enterprise 250 サーバー、Sun Fire 280R サーバー、Sun Fire V880 サーバー、または Sun Fire V480 サーバーは、RSC を利用するのに必要なすべてのハードウェア機能を備えていま す。

サンのサーバー用 Sun Remote System Control ソフトウェアは、サプリメント CD に収録されています。インストールについては、13 [ページの「サプリメント](#page-24-0) CD の [ソフトウェアのインストール」](#page-24-0)を参照してください。Remote System Control の設定 については、サプリメント CD の /RSC\_2.2.1/Product/SUNWjrscd パッケージ に含まれている PDF 形式の『Remote System Control (RSC) ユーザーマニュアル』 を参照してください。

Microsoft Windows 98、Windows NT 4.0、または Windows 2000 オペレーティング 環境が動作しているコンピュータ上に RSC クライアントソフトウェアをインストー ルするには、システムの CD-ROM ドライブにサプリメント CD を挿入します。 InstallShield アプリケーションが自動的に起動したら、プロンプトでディレクトリ名 を入力します。ユーザーが指定したこのディレクトリに、RSC 実行ファイルがイン ストールされます。

## SunForum

SunForum は、サンのワークステーション用の電子会議システムです。T.120 規格に 準拠しており、イントラネットやインターネット経由で、Microsoft NetMeeting や PictureTel LiveShare Plus バージョン 4.0 などの他社の T.120 規格製品とサンのコン ピュータ間で電子会議を行うことができます。

SunForum の機能を以下に示します。

- T.120 規格に準拠した他の UNIX システムや PC と共有しているアプリケーション を、閲覧したり制御できます。
- 遠隔マシンから、ローカルマシン上の Solaris アプリケーションを共有して、閲覧 したり制御できます。
- ホワイトボード、クリップボード、チャット、ファイル転送を使い、互いの意見 やデータなどを送受信できます。

#### SunForum のインストール

13 ページの「サプリメント CD [のソフトウェアのインストール」](#page-24-0)を参照してくださ い。

『SunForum ソフトウェアインストールマニュアル』および『SunForum ソフトウェ アユーザーマニュアル』は、18 ページの「pkgadd [によるスタンドアロンシステムへ](#page-29-0) の サプリメント CD [ソフトウェアのインストール」で](#page-29-0)説明している SunForum ディ レクトリ、および SunForum の Docs ディレクトリに PDF ファイルの形式で格納さ れています。

### オンラインヘルプ

SunForum オンラインヘルプについては、SunForum メニューバーにあるヘルプメ ニューからヘルプを参照してください。

# サプリメント CD に含まれるネットワー クアダプタのドライバ

Solaris 9 12/03 サプリメント CD には、以下のソフトウェアが含まれています。

- SunHSI PCI ドライバ
- SunATM ソフトウェア

### ドライバのインストール

注 – サプリメント CD の各ドライバをインストールする前に、各アダプタのハード ウェアがシステムに取り付けられているか確認してください。各アダプタの詳細につ いては、それぞれの特記事項を参照してください。

13 ページの「サプリメント CD [のソフトウェアのインストール」](#page-24-0)を参照してくださ い。

#### 参照マニュアル

各アダプタの詳細については、以下のマニュアルを参照してください。

『特記事項: Sun GigabitEthernet デバイスドライバ』

『特記事項: hme FastEternet デバイスドライバ』

『特記事項: eri FastEternet デバイスドライバ』

『特記事項: Sun GigaSwift Eternet デバイスドライバ』

『特記事項: Quad FastEternet デバイスドライバ』

『Platform Notes: SunHSI/P Device Driver』(英語版)

『Platform Notes: SunATM Driver Software』(英語版)

## VLAN の構成

Virtual Local Area Network (VLAN) は、一般的には、ネットワークユーザーのグ ループを管理可能なブロードキャストドメインに分割し、ワークグループの論理セグ メンテーションを作成し、また各論理セグメント間にセキュリティーポリシーを施行 するために使用されます。1 つのアダプタ上に複数の VLAN を使用することで、単 一のアダプタを持つサーバーが、複数の IP サブネット上に論理的に存在することが できます。デフォルトでは、サーバー上の VLAN を認識できる各アダプタに対し て、512 個の VLAN を定義できます。

ネットワークで複数の VLAN を必要としない場合には、デフォルトの構成を使用す ることができ、追加の構成は不要です。

VLAN はさまざまな基準に従って作成できますが、それぞれの VLAN には、VLAN タグまたは VLAN ID (VID) を割り当てる必要があります。VID は 1 ~ 4094 の 12 ビットの識別子で、一意の VLAN を特定します。各ネットワークインタフェース (ce0、ce1、ce2 など) に対して、512 個の可能な VLAN を作成できます。IP サブ ネットは一般的に、VLAN ネットワークインタフェースを構築する場合に使用され ます。このことは、物理ネットワークインタフェースの VLAN インタフェースに割 り当てられるそれぞれの VID が、異なるサブネットに属することを意味します。

Ethernet フレームにタグを付けるには、そのフレームにタグヘッダーを追加する必要 があります。このヘッダーは、着信先 MAC アドレスおよび発信元 MAC アドレスの 直後に挿入されます。タグヘッダーは、2 バイトの Ethernet Tag Protocol Identifier (TPID, 0x8100) と 2 バイトの Tag Control Information (TCI) から構成されます。[図](#page-50-0) [3-1](#page-50-0) に Ethernet タグヘッダーの形式を示します。

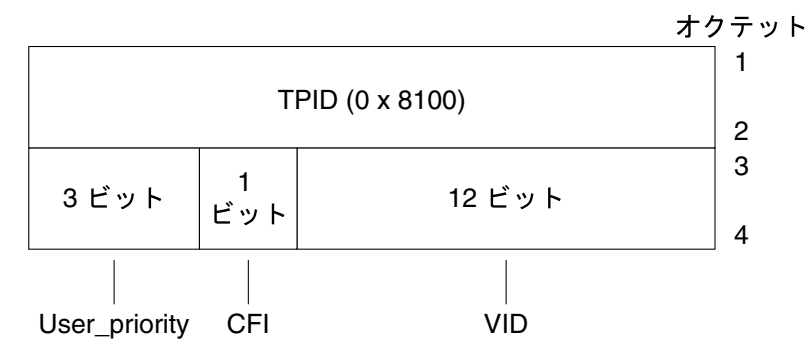

<span id="page-50-0"></span>図 3-1 Ethernet タグヘッダーの形式

### ▼ 静的 VLAN の構成

1. 各 VLAN に対して 1 つの hostname.ce*num* ファイル (IPv6 の場合は hostname6.ce*num* ファイル) を作成し、それをサーバー上の各アダプタに構成しま す。

このファイルは次に示すようにVID および Physical Point of Attachment (PPA) の両 方を含むネーミング形式を使用します。

VLAN 論理 PPA = 1000 \* VID + デバイス PPA  $ce123000 = 1000*123 + 0$ 

例: hostname.ce123000

この形式では、/etc/path\_to\_inst ファイル内で構成できる PPA (インスタンス) の最大数が 1000 に制限されます。

たとえば、0 のインスタンスを持つ Sun GigabitEthernet/P 3.0 アダプタを搭載した サーバーが、VIDとして 123 および 224 をもつ 2 つのVLANのメンバーに属する場 合、2 つの VLAN PPA として、それぞれ ce123000 と ce224000 を使用します。

2. ifconfig(1M) を使用して、たとえば次のように VLAN 仮想デバイスを構成しま す。

<span id="page-51-0"></span># **ifconfig ce123000 plumb up**

# **ifconfig ce224000 plumb up**

VLAN デバイスの ce123000 と ce224000 を搭載したシステム上での、ifconfig -a の出力は、次のようになります。

#### # **ifconfig -a**

- lo0: flags=1000849<UP,LOOPBACK,RUNNING,MULTICAST,IPv4> mtu 8232 index 1 inet 127.0.0.1 netmask ff000000
- hme0: flags=1000843<UP,BROADCAST,RUNNING,MULTICAST,IPv4> mtu 1500 index 2 inet 129.144.131.91 netmask ffffff00 broadcast 129.144.131.255 ether 8:0:20:a4:4f:b8
- ce123000: flags=1000843<UP,BROADCAST,RUNNING,MULTICAST,IPv4> mtu 1500 index 3 inet 199.199.123.3 netmask ffffff00 broadcast 199.199.123.255 ether 8:0:20:a4:4f:b8

ce224000: flags=1000843<UP,BROADCAST,RUNNING,MULTICAST,IPv4> mtu 1500 index 4 inet 199.199.224.3 netmask ffffff00 broadcast 199.199.224.255 ether 8:0:20:a4:4f:b8

3. スイッチ上で VLAN タグと VLAN ポートを設定して、サーバー上で設定した VLAN と一致するようにします。

[手順](#page-51-0) 2 の例を使用して、スイッチ上の VLAN ポート 123 と 224 を設定します。 VLAN タグと VLAN ポートの設定の具体的な操作については、スイッチに添付され ているマニュアルを参照してください。

## Java 3D 1.3.1 API

Java 3D™ 1.3.1 API は、3D グラフィックスのアプリケーションおよびアプレットを 書き込むためのひとまとまりのクラスです。開発者はこれらの高度な構成体により、 3D ジオメトリの作成・操作、およびレンダリングに使用される構造体の構築が可能 になります。アプリケーション開発者は、これらの構成体を使用するときわめて広大 なバーチャル世界を描くことができます。また、Java 3D ソフトウェアには、バー チャル世界を効果的にレンダリングするための情報が格納されます。

### インストールに必要な条件

■ Java 3D 1.3.1 API には、OpenGL ソフトウェア (バージョン 1.1 ~ 1.3) が必要で す。

#### Java 3D 1.3.1 のインストール

13 ページの「サプリメント CD [のソフトウェアのインストール」](#page-24-0)を参照してくださ い。

## Sun Enterprise 10000 SSP

SSP のインストールとアップデート、最新情報については、『Sun Enterprise 10000 SSP インストールマニュアルおよびご使用の手引き』を参照してください。

## Sun Enterprise 10000 Capacity on Demand 1.0

Capacity on Demand のインストールと最新情報については、『Sun Enterprise 10000 Capacity on Demand 1.0 インストールマニュアルおよびご使用の手引き』を参 照してください。

## Netra ct Platform ソフトウェア

サプリメント CD の Netra ct Platform 1.0 ソフトウェアには、Netra ct サーバーで、 環境モニター、アラーム (RSC ソフトウェア)、および SNMP モニターをサポートす るために必要なソフトウェアが含まれています。

現在、Netra ct800 と Netra ct400 の 2 種類の Netra ct サーバーがあります。

このソフトウェアは、Netra サーバーではないサーバーにはインストールしないでく ださい。

第 4 章

# サプリメント CD に収録されている マニュアル

この章では、サプリメント CD に収録されているマニュアルの格納場所と、オンライ ンマニュアルのインストールおよび参照方法について説明します。

注 – サプリメント CD に収録されているマニュアル (英語版と各国語対応版) は、 Web サイト http://docs.sun.com からも参照することができます。

この章では、以下の項目について説明します。

- 43 ページの「AnswerBook2 マニュアルと [Solaris 9 12/03](#page-54-0) リリース」
- 44 ページの「サプリメント CD [に収録されているマニュアル」](#page-55-0)
- 46 [ページの「インストールしたパッケージ内のマニュアルの参照」](#page-57-0)
- 47 ページの「[Solaris 9 12/03 on Sun Hardware Documentation Set](#page-58-0)」
- 51 ページの「Sun [マニュアルページのパッケージ」](#page-62-0)
- 52 [ページの「サプリメント](#page-63-0) CD のその他のマニュアル」

# <span id="page-54-0"></span>AnswerBook2 マニュアルと Solaris 9 12/03 リリース

Solaris 9 12/03 リリースでは、AnswerBook2™ 形式のマニュアルは提供されていま せん。他製品の AnswerBook2 形式マニュアルについては、Solaris 9 12/03 リリース でも引き続き AnswerBook2 サーバー ソフトウェアを使用して参照することができま す。

製品キットに同梱されている Solaris 9 12/03 Documentation CD には、大部分の Solaris マニュアルが PDF 形式と HTML 形式で収録されています。この CD の内容 の参照方法については、英語版とヨーロッパ言語版のマニュアルが収録されている Documentation CD にある以下のファイルを参照してください。

/cdrom/sol\_9\_1203\_doc\_1of2/index.html

Solaris 9 12/03 Documentation CD と Solaris 9 12/03 Software Supplement CD の内 容は、Solaris 9 12/03 Operating Environment DVD にも収録されています。

# <span id="page-55-0"></span>サプリメント CD に収録されているマ ニュアル

マニュアルのパッケージは、サプリメント CD の以下のディレクトリに、PDF と HTML 形式ファイルで格納されています。

Solaris\_On\_Sun\_Hardware\_Documentation/Product

<span id="page-55-1"></span>収録されているマニュアルのパッケージを、表 [4-1](#page-55-1) に一覧で示します。

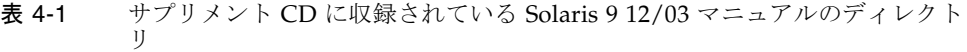

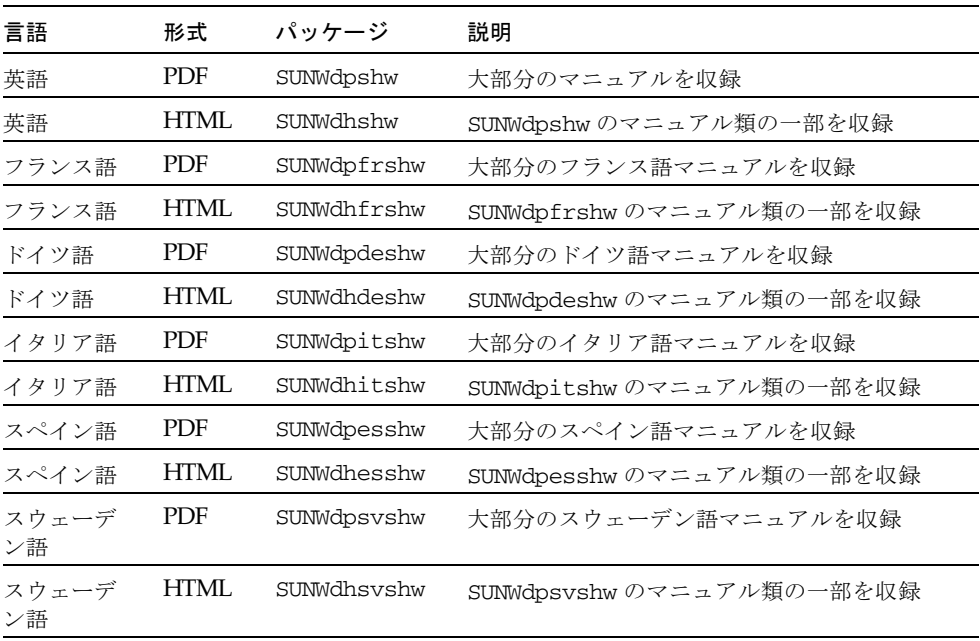

表 4-1 サプリメント CD に収録されている Solaris 9 12/03 マニュアルのディレクト リ (続き)

| 言語           | 形式         | パッケージ       | 説明                        |
|--------------|------------|-------------|---------------------------|
| 日本語          | <b>PDF</b> | SUNWdpjashw | 大部分の日本語マニュアルを収録           |
| 日本語          | HTML       | SUNWdhjashw | SUNWdpjashw のマニュアル類の一部を収録 |
| 韓国語          | <b>PDF</b> | SUNWdpkoshw | 大部分の韓国語マニュアルを収録           |
| 中国語<br>(繁体字) | <b>PDF</b> | SUNWdphshw  | 大部分の中国語 (繁体字) マニュアルを収録    |
| 中国語<br>(簡体字) | <b>PDF</b> | SUNWdpcshw  | 大部分の中国語 (簡体字) マニュアルを収録    |

通常の Solaris インストールを行うと、マニュアルパッケージもデフォルトでインス トールされます。英語版マニュアルパッケージは必ずインストールされます。各国語 対応版でのインストールを行うと、その言語のマニュアルパッケージも同時にインス トールされます。

サプリメント CD に収録されている他のソフトウェアと同様、これらのパッケージ は、Solaris をインストールした後で個別にインストールすることができます。詳細 は、16 ページの「サプリメント CD [のソフトウェアのインストール」](#page-27-0)を参照してく ださい。

これらのマニュアルセットには、Solaris 9 12/03 以前のリリースでは異なるコレク ションに AnswerBook2 形式で収録されていたマニュアルも一部収められています。 このような以前の AnswerBook2 形式のマニュアルコレクションには、以下のものが あります。

- Solaris on Sun Hardware Collection-Japanese (SUNWahwja)
- Sun Enterprise 10000 SSP Collection-Japanese (SUNWjassp)
- Sun Enterprise 10000 COD Collection-Japanese (SUNWjcodb)
- OpenBoot Collection-Japanese (SUNWjopen)

Product ディレクトリには、SUNWsdocs というパッケージも格納されています。こ のパッケージには、インストール中に使用されて、インストールする PDF および HTML のマニュアルセットの使いやすいリンクを提供するために必要なソフトウェ アが含まれています。

サプリメント CD から、PDF および HTML 形式のマニュアルを直接読むこともでき ます。サプリメント CD の最上位の Docs ディレクトリに index.html というファ イルが含まれており、このファイルからすべてのマニュアルにリンクしています。

# <span id="page-57-0"></span>インストールしたパッケージ内のマニュ アルの参照

インストールしたすべてのマニュアルパッケージには、booklist.html というファ イルが含まれています。この HTML ファイルをブラウザに読み込むと、そのディレ クトリに格納されている各マニュアルへのリンクが表示されます。

どの言語で PDF または HTML マニュアルセットをインストールしても、そのセット の booklist.html ファイルへのリンクが自動的に以下のファイルに追加されま す。

/var/opt/sun\_docs/sundocs.html

この HTML ファイルをブラウザで表示し、システムにインストールされているマ ニュアルセットへのリンクをたどってください。

注 – PDF 形式のファイルを表示するソフトウェアが必要な場合は、Adobe® Acrobat Reader プログラムを http://www.adobe.com からダウンロードまたは注文するこ とができます。

# <span id="page-58-0"></span>Solaris 9 12/03 on Sun Hardware Documentation Set

Solaris 9 12/03 on Sun Hardware Documentation Set に含まれているマニュアルの一 覧を示します。これらのマニュアルには、サンのハードウェア製品における Solaris 9 12/03 の使用方法についての一般的なマニュアルと、特定のハードウェアに関する特 記事項が含まれています。

| Part No. | マニュアル名                                             | 内容                                                                                                    |
|----------|----------------------------------------------------|----------------------------------------------------------------------------------------------------|
| 817-3980 | Solaris 9 12/03 Sun ハードウェアマ<br>ニュアル                | サプリメント CD のソフトウェアのインストールに関す<br>る情報と、他のシステム製品のハードウェア関連トピッ<br>クを記載しています。                                                           |
| 817-4223 | Sun ハードウェア Solaris リファレン<br>スマニュアル                 | サプリメント CD に複数のパッケージとして収録されて<br>いるマニュアルページをまとめたものです。SunVTS ソ<br>フトウェアの情報を記載したマニュアルページも含まれ<br>ています。                                |
| 816-4631 | Sun 周辺機器使用の手引き                                     | Solaris 9 12/03 オペレーティング環境で使用するドライ<br>ブとその他の周辺機器のインストールの概要です。SCSI<br>アドレスの設定方法などが記載されています。                                       |
| 817-0408 | Sun フレームバッファー使用の手引き                                | TurboGXPlus、SX、PGX (m64)、および Creator<br>Graphics Accelerator フレームバッファーの各機能の使<br>用方法を記載しています。1台のシステムに複数のモニ<br>ターを構成する方法も説明されています。 |
| 816-0867 | SunForum 3.2 ソフトウェアユーザー<br>マニュアル                   | SunForum 3.2 ソフトウェアの使用方法を説明していま<br>す。                                                                                            |
| 816-7253 | SunVTS 5.1 ユーザーマニュアル                               | SunVTS 診断ソフトウェアの基本的な使用方法について<br>説明しています。                                                                                         |
| 816-7254 | SunVTS 5.1 テストリファレンスマ<br>ニュアル                      | SunVTS 診断ソフトウェアで行うことができる各テスト<br>について説明しています。                                                                                     |
| 817-3407 | SunVTS 5.1 Patch Set 4<br>Documentation Supplement | Patch Set によってベースバージョンの VTS に追加され<br>た補足情報です (英語版 Sun Hardware Documentation<br>Set に含まれています)。                                   |
| 816-7252 | SunVTS リファレンスカード                                   | SunVTS 診断ソフトウェアの使用方法の概要を示した<br>カードです。                                                                                            |

表 4-2 Solaris 9 12/03 on Sun Hardware Documentation Collection の内容

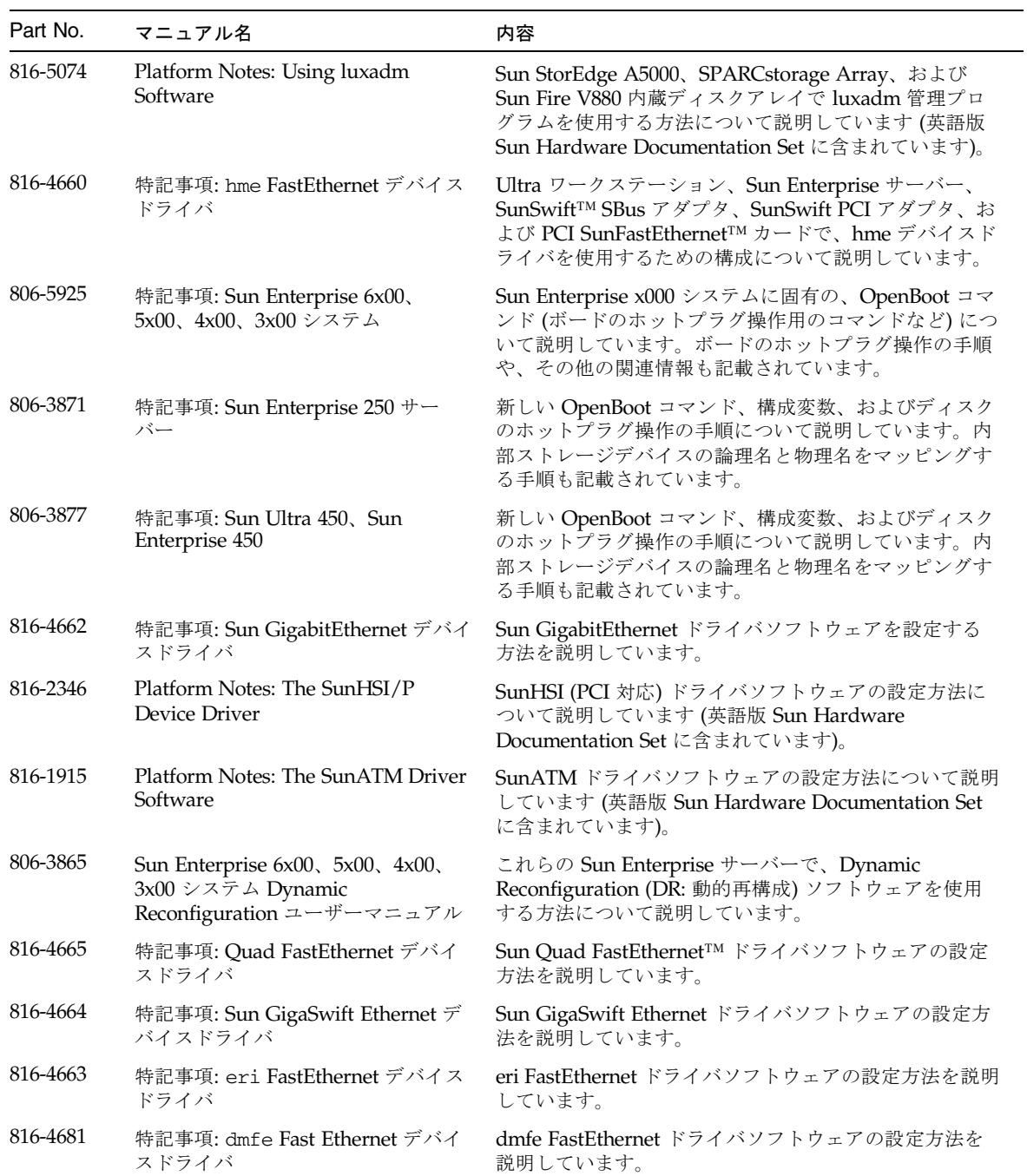

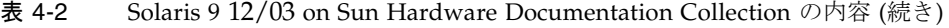

| Part No. | マニュアル名                                                               | 内容                                                                                                  |
|----------|----------------------------------------------------------------------|----------------------------------------------------------------------------------------------------|
| 816-4645 | Sun Enterprise 10000 DR 構成マニュ<br>アル                                  | Sun Enterprise 10000 システムにおける Dynamic<br>Reconfiguration の構成情報を記載しています。                             |
| 806-6967 | Sun Enterprise 10000 IDN エラーメッ<br>セージ                                | Sun Enterprise 10000 システムにおける IDN のエラー<br>メッセージについて説明しています。                                         |
| 806-6972 | Sun Enterprise 10000 IDN 構成マニュ<br>アル                                 | Sun Enterprise 10000 システムにおける IDN の構成情報<br>を記載しています。                                                |
| 816-1497 | Sun Fire 880 Dynamic<br>Reconfiguration ユーザーマニュアル                    | Sun Fire V880 システムで Dynamic Reconfiguration ソ<br>フトウェアを使用する方法について説明しています。                           |
| 816-4641 | Sun Enterprise 10000 SSP 3.5 $4 \times 1$<br>トールマニュアルおよびご使用の手引<br>さ  | Sun Enterprise 10000 SSP 3.5 ソフトウェアのインストー<br>ル情報とリリース情報を記載しています。                                    |
| 816-4639 | Sun Enterprise 10000 SSP 3.5 $\pm$ -<br>ザーマニュアル                      | Sun Enterprise $10000 + - \times -$ 用 System Service<br>Processor (SSP) ソフトウェアの使用方法について説明し<br>ています。 |
| 816-2249 | Sun Enterprise 10000 SSP 3.5 $\forall$ 77<br>レンスマニュアル                | Sun Enterprise 10000 サーバー用 System Service<br>Processor (SSP) ソフトウェアのマニュアルページです。                     |
| 816-4642 | Sun Enterprise 10000 Dynamic<br>Reconfiguration ユーザーマニュアル            | Sun Enterprise 10000 システムで Dynamic<br>Reconfiguration ソフトウェアの機能を使用する方法に<br>ついて説明しています。              |
| 816-2252 | Sun Enterprise 10000 Dynamic<br>Reconfiguration リファレンスマニュ<br>アル      | Sun Enterprise 10000 サーバー用 Dynamic<br>Reconfiguration のマニュアルページです。                                  |
| 806-5036 | Sun Enterprise 10000 InterDomain<br>Networks ユーザーマニュアル               | Sun Enterprise 10000 サーバー用 InterDomain<br>Networks (IDN) ソフトウェアの使用方法を説明してい<br>ます。                   |
| 806-5027 | Sun Enterprise 10000 Capacity on<br>Demand インストールマニュアルお<br>よびご使用の手引き | Sun Enterprise 10000 サーバー用 Capacity on Demand<br>のインストール情報とリリース情報を記載しています。                          |
| 806-5028 | Sun Enterprise 10000 Capacity on<br>Demand 1.0 管理者マニュアル              | Sun Enterprise 10000 サーバー用 Capacity on Demand<br>の管理方法を説明しています。                                     |
| 806-5029 | Sun Enterprise 10000 Capacity on<br>Demand 1.0 リファレンスマニュアル           | Sun Enterprise 10000 サーバー用 Capacity on Demand<br>のマニュアルページです。                                       |
| 817-1353 | Sun Fire 15K/12K ソフトウェアの概<br>要                                       | Sun Fire 15K システムソフトウェアの概要を記載してい<br>ます。                                                             |
| 817-1343 | System Management Services (SMS)<br>1.3 インストールマニュアル                  | System Management Services (SMS) 1.3 ソフトウェアの<br>インストール情報を記載しています。                                   |
| 817-1348 | System Management Services (SMS)<br>1.3 ご使用にあたって                     | System Management Services (SMS) 1.3 ソフトウェアの<br>補足情報を記載しています。                                       |

表 4-2 Solaris 9 12/03 on Sun Hardware Documentation Collection の内容 (続き)

| Part No. | マニュアル名                                                                                    | 内容                                                                                                   |
|----------|-------------------------------------------------------------------------------------------|----------------------------------------------------------------------------------------------------|
| 817-1340 | System Management Services 1.3 管<br>理者マニュアル                                               | System Management Services (SMS) 1.3 $\vee$ 7 $\vdash$ $\forall$ $\neq$ 7 $\oslash$<br>管理方法を説明しています。 |
| 817-1341 | System Management Services (SMS)<br>1.3 リファレンスマニュアル                                       | System Management Services (SMS) 1.3 ソフトウェアの<br>マニュアルページです。                                          |
| 817-1383 | Sun Fire 15K/12K Dynamic<br>Reconfiguration (DR) $\exists -\text{#}-\text{#}$<br>アル       | Sun Fire 15K および 12K システムでのDynamic<br>Reconfiguration ソフトウェアの使用方法を説明してい<br>ます。                       |
| 817-1382 | System Management Services (SMS)<br>1.3 Dynamic Reconfiguration $\equiv$ -<br>ザーマニュアル     | System Management Services (SMS) 1.3 ソフトウェアで<br>の動的再構成について説明しています。                                   |
| 806-2966 | OpenBoot 2.x コマンド・リファレン<br>スマニュアル                                                         | OpenBoot 2.x の各コマンドの説明とその他の情報を記載<br>しています。                                                           |
| 806-2965 | OpenBoot 2.x の手引き                                                                         | OpenBoot 2.x の各コマンドを簡潔に説明しています。                                                                      |
| 806-2928 | OpenBoot 3.x コマンド・リファレン<br>スマニュアル                                                         | OpenBoot 3.x の各コマンドの説明とその他の情報を記載<br>しています。                                                           |
| 806-2967 | OpenBoot 3.x の手引き                                                                         | OpenBoot 3.x の各コマンドを簡潔に説明しています。                                                                      |
| 816-1177 | OpenBoot 4.x Command Reference<br>Manual                                                  | OpenBoot 4.x の各コマンドの説明とその他の情報を記載<br>しています (英語版 Sun Hardware Documentation Set<br>に含まれています)。          |
| 806-1379 | Writing FCode 3.x Programs                                                                | FCode プログラムの作成に関する情報を記載しています<br>(英語版 Sun Hardware Documentation Set に含まれてい<br>ます)。                   |
| 816-7273 | WDR 開発ガイド (システム管理アプ<br>リケーションの作成)                                                         | システム管理者が、動的再構成を実行する WBEM ベー<br>スのアプリケーションを開発するために必要な情報を記<br>載しています。                                  |
| 816-7269 | WDR インストールマニュアル                                                                           | WDR ソフトウェアを Sun Fire 15K、6800、4810、4800<br>および 3800 サーバーにインストールするための手順を<br>記載しています。                  |
| 816-3315 | Sun Remote System Control (RSC) 2.2<br><b>Release Notes</b>                               | RSC ソフトウェアのリリース情報を記載しています(英<br>語版 Sun Hardware Documentation Set に含まれていま<br>す)。                      |
| 806-3987 | Sun Remote System Control (RSC)<br><b>Installation Guide</b>                              | RSC ソフトウェアのインストール情報を記載しています<br>(英語版 Sun Hardware Documentation Set に含まれてい<br>ます)。                    |
| 816-3233 | Sun Remote System Control (RSC) 2.2<br>ユーザーマニュアル                                          | RSC ソフトウェアの使用方法を説明しています。                                                                             |
| 816-3596 | Sun Fire 6800,4810,4800,3800 システ<br>$\triangle$ Dynamic Reconfiguration $\Box$<br>ザーマニュアル | Sun Fire 6800、4810、4800、および 3800 システムでの<br>動的再構成の実行方法を説明しています。                                       |

表 4-2 Solaris 9 12/03 on Sun Hardware Documentation Collection の内容 (続き)

## <span id="page-62-0"></span>Sun マニュアルページのパッケージ

Solaris Web Start を使用して製品をインストールしたときは、マニュアルページは自 動的にインストールされます。製品のマニュアルページだけをインストールし、製品 はインストールしない場合は、pkgadd を使用してマニュアルページをインストール します。

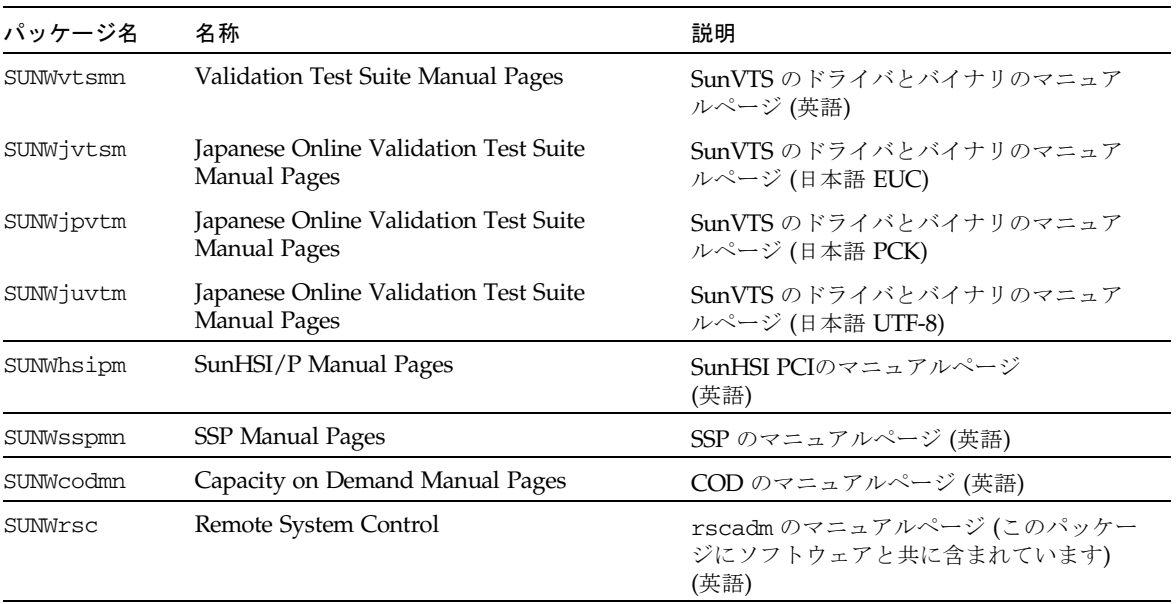

表 4-3 サプリメント CD に収録されているマニュアルページのパッケージ

### Sun マニュアルページのインストール

16 ページの「サプリメント CD [のソフトウェアのインストール」](#page-27-0)を参照してくださ い。

### Sun マニュアルページの使用方法

インストールした Sun マニュアルページを表示するには、Solaris のマニュアルペー ジを表示するときと同様に、man コマンドを使用します。日本語マニュアルページ は、ja (EUC)、ja\_JP.PCK、ja\_JP.UTF-8 のロケールについて、それぞれ用意されてい ます。使用するロケールに対応した、日本語マニュアルページをインストールして使 用してください。Solaris 9 12/03 on Sun Hardware Documentation-ja の『Sun ハー ドウェア Solaris リファレンスマニュアル』は、Sun マニュアルページをまとめたも のです。

## <span id="page-63-0"></span>サプリメント CD のその他のマニュアル

ここまで説明したマニュアル以外に、サプリメント CD には、以下のマニュアルが収 録されています。

表 4-4 サプリメント CD のその他のマニュアル

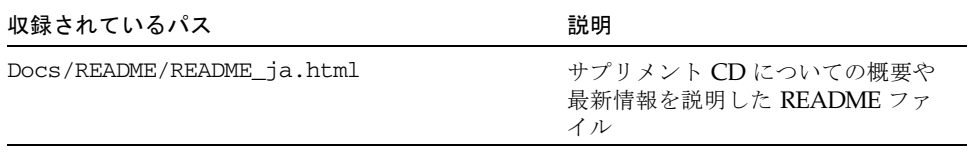

注 - ファイル名の ja という文字列は、そのマニュアルが日本語版であることを示 しています。

第5章

# サンのハードウェアにおける電源管 理

電源管理システムは、米国 EPA (Environmental Protection Agency) のコンピュータ 製品用の省電力ガイドライン (Energy Star®) に準拠しています。以下の方法でシス テムの消費電力を節約します。

Sun Microsystems, Inc. では、このガイドラインに準拠するために、電力が効率的に 使用されるようにハードウェアを設計しています。また、電源管理設定を構成するた めに、Power Management™ ソフトウェアを提供しています。Sun のワークステー ションとデバイスは、一定時間使用されていないときに消費電力を減少させるため に、省電力モードで動作させることができます。

この章は、Solaris 9 User Collection-Japanese の『Solaris 共通デスクトップ環境ユー ザーズ・ガイド』に記載されている電源管理に関する内容を補足するものです。

- この章では、以下の項目について説明します。
- 53 [ページの「サポートされるプラットフォームとシステム間の違い」](#page-64-0)
- 56ページの「SPARCstation 4 [に関する注意事項」](#page-67-0)

# <span id="page-64-0"></span>サポートされるプラットフォームとシス テム間の違い

電源管理システムは、sun4m および sun4u のアーキテクチャーでサポートされてい ます。ただし、ソフトウェアの機能とデフォルト値は、各プラットフォームによって 異なります。詳細は、Solaris 9 User Collection-Japanese の『Solaris 共通デスクトッ プ環境ユーザーズ・ガイド』を参照してください。

<span id="page-65-0"></span>注 – 電源管理システムは、sun4d のアーキテクチャーではサポートされていませ  $h_{\circ}$ 

| サンのシステム名                    | プラットフォーム名                  | アーキテクチャー |
|-----------------------------|----------------------------|----------|
| <b>SPARCstation 4</b>       | SUNW, SPARC station-4      | sun4m    |
| <b>SPARCstation 5</b>       | SUNW, SPARC station-5      | sum4m    |
| <b>SPARCstation 10</b>      | SUNW, SPARCstation-10      | sum4m    |
| <b>SPARCstation 10SX</b>    | SUNW, SPARC station-10, SX | sum4m    |
| SPARCstation 20             | SUNW, SPARC station-20     | sum4m    |
| SPARCstation LX             | SUNW, SPARCstation-LX      | sum4m    |
| SPARCstation LX+            | SUNW, SPARC station-LX+    | sum4m    |
| SPARCclassic                | SUNW, SPARCclassic         | sum4m    |
| Ultra 1 (すべてのモデル)           | SUNW, Ultra-1              | sun4u    |
| Ultra 5                     | SUNW,Ultra-5               | sun4u    |
| Ultra 10                    | SUNW,Ultra-10              | sun4u    |
| Ultra 30                    | SUNW,Ultra-30              | sun4u    |
| Ultra <sub>60</sub>         | SUNW, Ultra-60             | sun4u    |
| Ultra 80                    | SUNW, Ultra-80             | sun4u    |
| Ultra 450                   | SUNW, Ultra-4              | sun4u    |
| Ultra 2 Creator (すべてのモデル)   | SUNW, Ultra-2              | sun4u    |
| Sun Enterprise 1 Model 140  | SUNW, Ultra-1              | sun4u    |
| Sun Enterprise 1 Model 170  | SUNW, Ultra-1              | sun4u    |
| Sun Enterprise 1 Model 170E | SUNW,Ultra-1               | sun4u    |
| Sun Enterprise 2 Model 1300 | SUNW, Ultra-2              | sun4u    |
| Sun Enterprise 2 Model 2300 | SUNW, Ultra-2              | sun4u    |
| Sun Blade 100               | SUNW, Sun-Blade-100        | sun4u    |
| Sun Blade 150               | SUNW, Sun-Blade-100        | sun4u    |
| Sun Blade 1000              | SUNW, Sun-Blade-1000       | sun4u    |
| Sun Blade 2000              | SUNW, Sun-Blade-1000       | sun4u    |

表 5-1 電源管理システムがサポートされるプラットフォーム名とアーキテクチャー

注 - SPARCstation Voyager™は、sun4m アーキテクチャーのシステムですが、今 回の Solaris リリースではサポートされていません。

### システムアーキテクチャーの違いとデフォルト設 定

<span id="page-66-0"></span>利用できる電源管理機能は、ワークステーションの SPARC アーキテクチャーによっ て決定されます。システムのアーキテクチャーについては、表 [5-1](#page-65-0) を参照してくださ い。電源管理機能のデフォルトの動作は、システムによって異なります。表 [5-2](#page-66-0) を参 照してください。

| 電源管理機能                    | sun4m                                       | sun4u (Ultra)<br>(Energy Star 2.0) | sun4u (Sun Blade)<br>(Energy Star 3.0) | サーバー     |
|---------------------------|---------------------------------------------|------------------------------------|----------------------------------------|----------|
| ディスプレイの電源管理               | ∩                                           |                                    |                                        |          |
| ディスプレイの電源管理<br>(デフォルトとして) | ∩                                           |                                    |                                        |          |
| デバイスの電源管理                 | $\times$                                    | $\times$                           | ⊖                                      | $\times$ |
| デバイスの電源管理<br>(デフォルトとして)   |                                             |                                    |                                        |          |
| 保存停止 - 復元再開               | $\left(\begin{array}{c} \end{array}\right)$ | ( )                                | ∩                                      | $\times$ |
| 保存停止 - 復元再開<br>(デフォルトとして) | $\times$                                    |                                    | $\times$                               |          |
| 自動停止                      | X                                           |                                    |                                        | $\times$ |
| 自動立ち上がり<br>(デフォルトとして)     |                                             |                                    | $\times$                               |          |

表 5-2 各 SPARC アーキテクチャーで利用できる電源管理機能

注 – デバイスによっては、アーキテクチャーでサポートされている電源管理機能の 一部が利用できない場合もあります。

# <span id="page-67-0"></span>SPARCstation 4 に関する注意事項

この節では、SPARCstation 4 システムで電源管理システムを使用する際の制限事項 について説明します。

SPARCstation 4 システムの外部機器用 AC 電源は、本体のスイッチと連動していま せん。AC 電源スイッチは、外部機器用電源からの電流を制御しないため、外部機器 用電源にモニターを接続した場合は、システム本体の電源スイッチでそのモニターの 電源を切ることはできません。同様に、電源管理システムのソフトウェアでも、モニ ターの電源を自動的に切ることはできません。消費電力を節約するには、省電力ガイ ドライン (Energy Star) 準拠のモニターを使用してください。SPARCstation 4 の標準 構成では、Energy Star 準拠のモニターを用意しています (サーバー構成の

SPARCserver 4 の場合は適用されません)。SPARCserver 4 には、本体のスイッチと 連動する外部機器用のコンセントが装備されています。

第 6 章

## OpenBoot 緊急時の処理

最新のサンのワークステーションシステムでは、USB キーボードが採用されたこと により、OpenBoot 緊急時の処理の一部が変更になりましたStop-N、Stop-D および Stop-F コマンドは、従来の (非 USB) キーボードが接続されたシステムでは利用でき ますが、USB キーボードが接続されたシステムではこれらコマンドはサポートされ ていません。従来のキーボードが接続されたシステムと、新たに USB キーボードが 接続されたシステムについて、それぞれの場合の OpenBoot 緊急時の処理を以下に説 明します。

- この章では、以下の項目について説明します。
- 58 ページの「従来の (非 USB) [キーボードが接続されたシステムでの](#page-69-0) OpenBoot 緊 [急時の処理」](#page-69-0)
- 58 ページの「USB [キーボードが接続されたシステムでの](#page-69-1) OpenBoot 緊急時の処 [理」](#page-69-1)

# <span id="page-69-0"></span>従来の (非 USB) キーボードが接続され たシステムでの OpenBoot 緊急時の処理

以下に示すコマンドを発行する場合は、システムの電源を投入した後、直ちに指定さ れたキーを数秒間押して、キーボードの LED が点滅するまで押し続けます。

| コマンド   | 説明                                                                                                    |
|--------|----------------------------------------------------------------------------------------------------|
| Stop   | POST を省略します。このコマンドはセキュリティモードには依存<br>しません。(注: 一部のシステムはデフォルトで POST を省略しま<br>す。その場合は、Stop-Dを使用して POSTを起動してください。) |
| Stop-A | 強制終了させます。                                                                                                    |
| Stop-D | 診断モードに入ります (diag-switch? を true に設定します)。                                                                      |
| Stop-F | プローブを行わず、ttya で FORTH に入ります。fexit を使用して<br>初期設定処理を続けます。ハードウェアが壊れている場合に効果が<br>あります。                            |
| Stop-N | NVRAM の内容をデフォルトに設定します。                                                                                        |

表 6-1 非 USB キーボードでの OpenBoot 緊急時コマンド

# <span id="page-69-1"></span>USB キーボードが接続されたシステム での OpenBoot 緊急時の処理

USB キーボードが接続されたシステムで Stop コマンドの機能を実行する方法につい て、以下に説明します。

#### Stop-A

Stop-A (中止) コマンドは、従来のキーボードのシステムの場合と同様に動作しま す。ただし、本体がリセットされた後の数秒間は実行されません。

### Stop-N に相当する機能の実行

- 1. システムに電源を投入後、フロントパネルの電源ボタン LED が点滅を開始して、警 告音が聞えるまで待ちます。
- 2. マウスをダブルクリックするような感じで、フロントパネルの電源ボタンをすばやく 2 回押します。

NVRAM の内容がデフォルト値に正しくリセットされたことを示す、以下の画面が 表示されます。

```
Sun Blade 1000 (2 X UltraSPARC-III) , Keyboard Present
OpenBoot 4.0, 256 MB memory installed, Serial #12134241.
Ethernet address 8:0:20:b9:27:61, Host ID: 80b92761.
Safe NVRAM mode, the following nvram configuration variables have
been overridden:
  'diag-switch?' is true
   'use-nvramrc?' is false
   'input-device', 'output-device' are defaulted
   'ttya-mode', 'ttyb-mode' are defaulted
These changes are temporary and the original values will be 
restored
after the next hardware or software reset.
ok
```
一部の NVRAM の構成パラメタは、デフォルトにリセットされることに注意してく ださい。これらのパラメタには、TTYA 設定のように問題を引き起こす可能性の高い パラメタが含まれます。これらの NVRAM 設定は、前述のように電源を入切する場 合のみ、デフォルトにリセットされます。この時点で本体をリセットする以外に何も 行わなければ、NVRAM の設定パラメタの値の変更は保存されません。手動で変更 した場合のみ、変更した値が保存されます。これ以外の、カスタマイズされた NVRAM 設定はすべて保持されます。

**set-defaults** と入力すると、カスタマイズされた NVRAM 値はいずれも破棄さ れ、すべての NVRAM 構成パラメタは、デフォルトの設定に復元されます。

注 – 電源ボタン LED の点滅が停止し、点灯状態になったら、もう一度電源ボタンを 押してシステムの電源を切断します。

### Stop-F の機能

USB キーボードのシステムでは、Stop-F の機能は利用できません。

### Stop-D の機能

USB キーボードのシステムは、Stop-D (診断) キーシーケンスに対応していません。 ただし、電源ボタンを 2 回押す (Stop-N の機能を参照) 方法を使用することで、一時 的に diag-switch? が true に設定されるため、Stop-D とほぼ同様の機能をエミュ レートすることができます。常時、診断モードを有効にする場合は、以下のように入 力します。

ok **setenv diag-switch? true**
付録 A

# サプリメント CD の日本語化された パッケージ一覧

この章では、以下の項目について説明します。

■ 61 [ページの「日本語化されたパッケージ一覧」](#page-72-0)

## <span id="page-72-0"></span>日本語化されたパッケージ一覧

<span id="page-72-1"></span>表 A-1 日本語化されたパッケージ

| ソフトウェア                | パッケージ名    | 説明                                           |
|-----------------------|-----------|----------------------------------------------|
| <b>SunForum</b>       | SUNWjadat | SunForum メッセージ (日本語 EUC)                     |
|                       | SUNWipdat | SunForum メッセージ (日本語 PCK)                     |
| Remote System Control | SUNWiersc | Remote System Control (日本語 EUC)              |
|                       | SUNWirscd | Remote System Control ユーザーマニュ<br>アル (PDF 形式) |
|                       | SUNWirsci | Remote System Control GUI<br>$($ 日本語 EUC $)$ |
| PC launcher           | SUNWjdpcv | 日本語 PC launcher ヘルプ (共通)                     |
|                       | SUNWjepcp | PC launcher メッセージ (日本語 EUC)                  |
|                       | SUNWjppcp | PC launcher メッセージ (日本語 PCK)                  |
|                       | SUNWjupcp | PC launcher メッセージ<br>(日本語 UTF-8)             |

| ソフトウェア                                        | パッケージ名      | 説明                                                 |
|-----------------------------------------------|-------------|----------------------------------------------------|
| <b>SunVTS</b>                                 | SUNWipvtm   | SunVTS マニュアルページ<br>(日本語 PCK)                       |
|                                               | SUNWjuvtm   | SunVTS マニュアルページ<br>(日本語 UTF-8)                     |
|                                               | SUNWivtsm   | SunVTS マニュアルページ<br>(日本語 EUC)                       |
| Netra ct                                      | SUNWjecte   | Netra ct Platform マニュアルページ/<br>メッセージ (日本語 EUC)     |
| Light Out Management<br>(LOM)                 | SUNWilomu   | LOMlite ユーティリティー (日本語 EUC)                         |
| Solaris on Sun Hardware<br>Documentation      | SUNWdpjashw | Solaris on Sun Hardware<br>Documentation (PDF 形式)  |
|                                               | SUNWdhjashw | Solaris on Sun Hardware<br>Documentation (HTML 形式) |
| Sun Fire B10n Content<br>Load Balancing Blade | SUNWieclbut | Sun Fire B10n マニュアルページ<br>(日本語 EUC)                |
|                                               | SUNWipclbut | Sun Fire B10n マニュアルページ<br>(日本語 PCK)                |
|                                               | SUNWjuclbut | Sun Fire B10n マニュアルページ<br>(日本語 UTF-8)              |

表 A-1 日本語化されたパッケージ (続き)

## 索引

## E

EPA (Environmental Protection Agency)[, 53](#page-64-0)

## I

ifconfig -a[, 40](#page-51-0)

#### J

Java 3[D, 41](#page-52-0)

## O

OpenGL 概要[, 24](#page-35-0)

### P

PC launcher[, 29](#page-40-0) pkgadd[, 18](#page-29-0) アップデート版ソフトウェアのインストール [, 18](#page-29-1)

#### R

Remote System Control[, 36](#page-47-0)

## S

マニュアルページ[, 51](#page-62-0) Solaris Web start 2.0[, 16](#page-27-0) Solaris ソフトウェア 自動インストール[, 1](#page-12-0) SPARC アーキテクチャー[, 55](#page-66-0) sun4u UltraSPARC III (Energy Star, v3[\), 55](#page-66-1) SunATM[, 38](#page-49-0) SunForum[, 37](#page-48-0) SunHSI PCI ドライバ[, 38](#page-49-1) SunVTS[, 22](#page-33-0) 概要[, 22](#page-33-1) インストール[, 13](#page-24-0)

U

UltraSPARC[, 5](#page-16-0)

#### V

VLAN ID[, 39](#page-50-0) ネーミング形式[, 40](#page-51-1) VLAN の構成[, 39](#page-50-1)

い インストール Solaris Web Star[t, 16](#page-27-1)

#### か

仮想デバイス[, 40](#page-51-2)

### さ

サプリメント CD pkgadd によるインストール[, 18](#page-29-0) 内容[, 51](#page-62-1) サポート ハードウェア[, 9](#page-20-0)

#### し

システムアーキテクチャーの確認[, 2](#page-13-0) システムアーキテクチャーの違い[, 55](#page-66-2) sun4m[, 55](#page-66-3) sun4u (以前の Energy Star,v3[\), 55](#page-66-4) sun4u (以前の Energy Star 3.0)[, 55](#page-66-5) 自動立ち上がり機能[, 55](#page-66-6) 自動停止機能[, 55](#page-66-7) 診断テスト[, 22](#page-33-2)

#### て

ディスプレイ PM[, 55](#page-66-8) デバイス PM[, 55](#page-66-9) 電源管理[, 53](#page-64-1) 電源管理機能のデフォルト設定[, 55](#page-66-2)

#### に

日本語化されたパッケージ[, 61](#page-72-1)